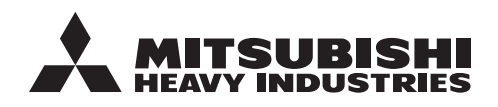

**ORIGINAL INSTRUCTIONS**

# **ANVÄNDARMANUAL**

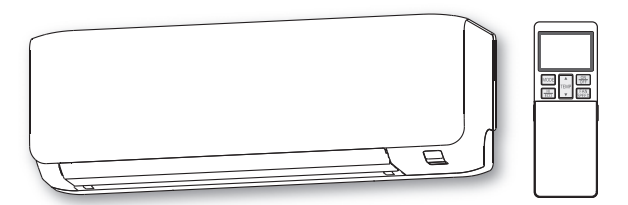

SRK20ZS-WF SRK25ZS-WF SRK35ZS-WF SRK50ZS-WF ANVÄNDARHANDBOK **SVENSKA**

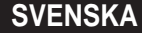

LUFTVÄRMEPUMP

CE EHI

**RLF012A110A-K 202204**

Tack för att du köpt en luftvärmepump från MITSUBISHI HEAVY INDUSTRIES THERMAL SYS-TEMS, LTD. . Läs igenom och följ bruksanvisningen noggrant innan du börjar använda luftvärmepumpen, för bästa långvariga prestanda. När du har läst bruksanvisningen ska du förvara den på en säker plats, så att du kan hänvisa till den om du skulle ha några frågor eller i händelse av problem.

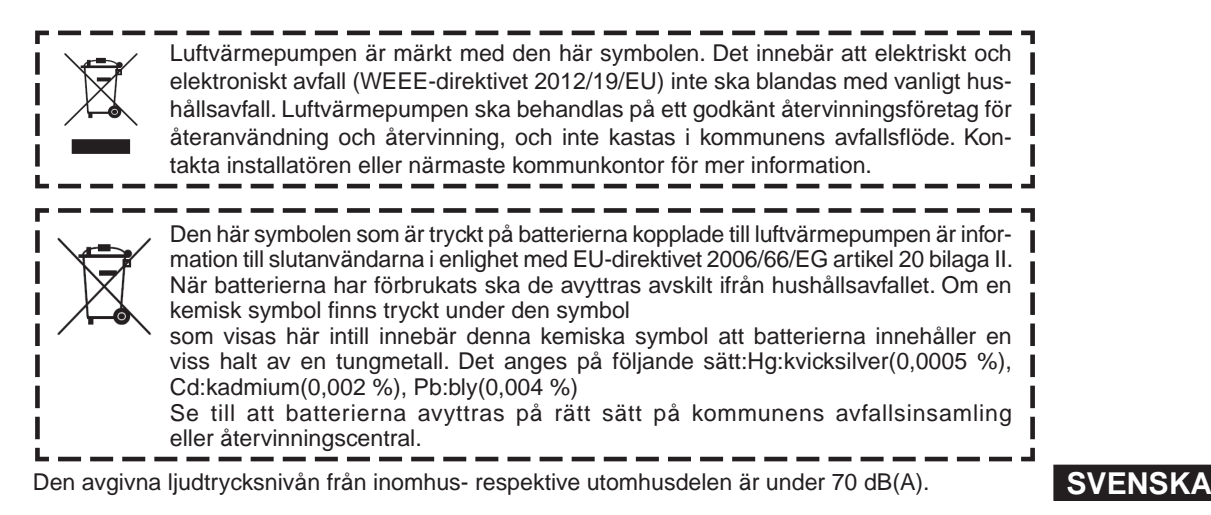

### **innehållsförteckning**

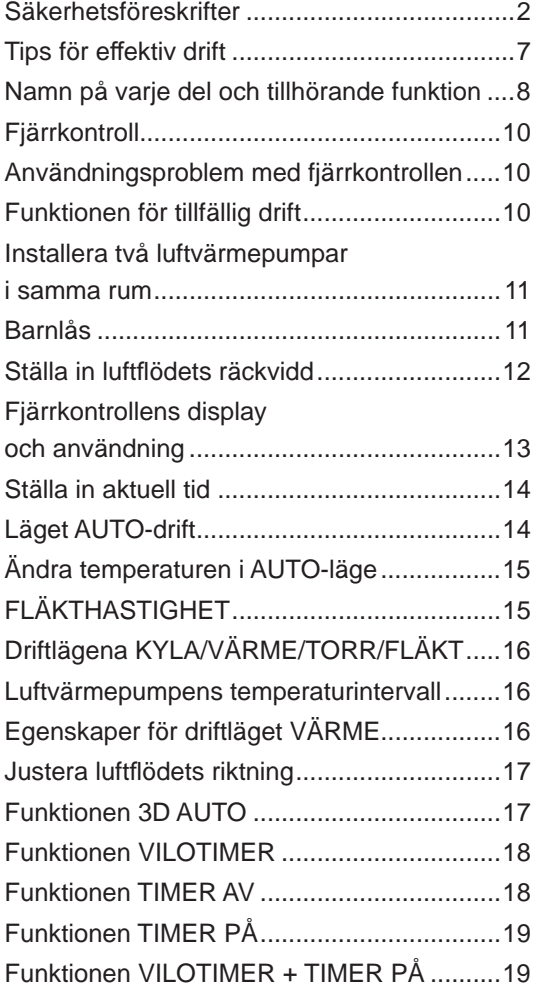

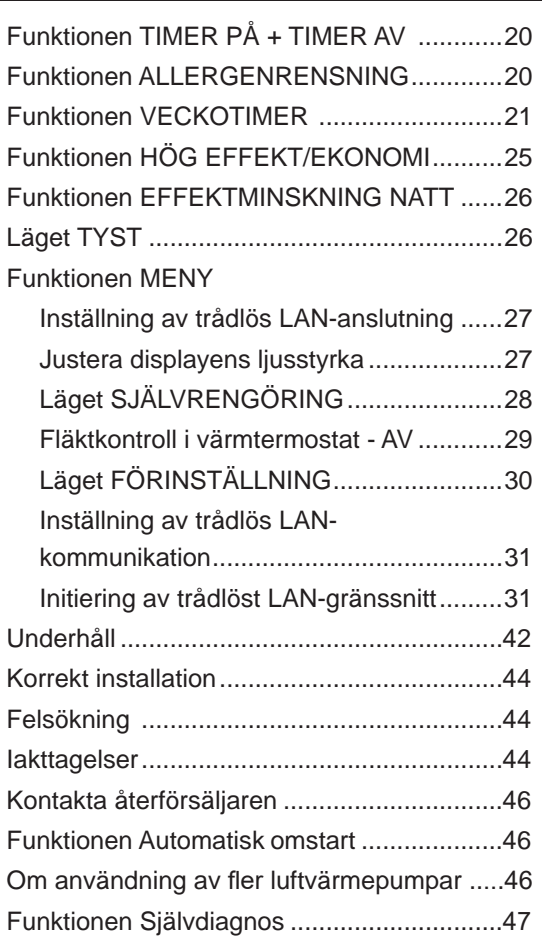

# **Säkerhetsföreskrifter**

- Läs dessa "Säkerhetsföreskrifter" noggrant innan du börjar använda anordningen för att säkerställa korrekt drift.
- När du har läst användarhandboken ska den förvaras på en säker plats. Om någon annan tar över användningen ska denna användarhandbok också lämnas över till den nya användaren.

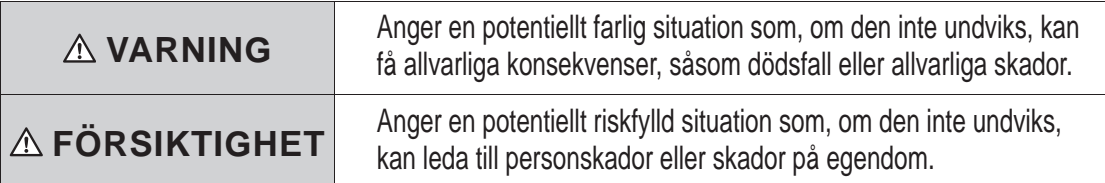

Ta noggrann hänsyn till föreskrifterna eftersom de är viktiga för din säkerhet.

- Enheten är konstruerad för två typer av köldmedel (R32 och R410A). Köldmedelsinformation finns på en dekal på utomhusenheten.
- Innebörd av de symboler som ofta förekommer i texten:

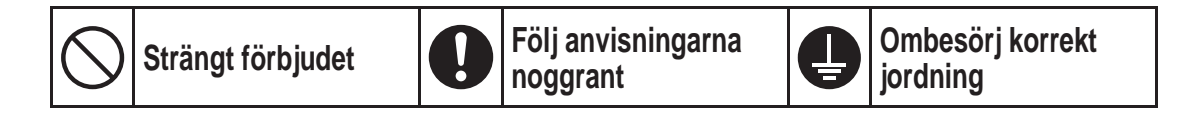

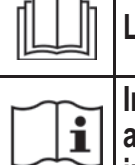

**information finns i**<br>användarhandboken och/eller **information** installationshandboken. **installationshandboken.**

Läs användarhandboken noga. **Servicepersonal ska hantera utrustningen i enlighet med** 

### ❚**Följande försiktighetsåtgärd gäller bara R32.**

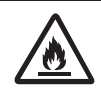

**Antändbara köldmedel används i den här utrustningen. Det fi nns risk för antändning om köldmedel läcker ut i närheten av en extern antändningskälla.**

### **VARNING**

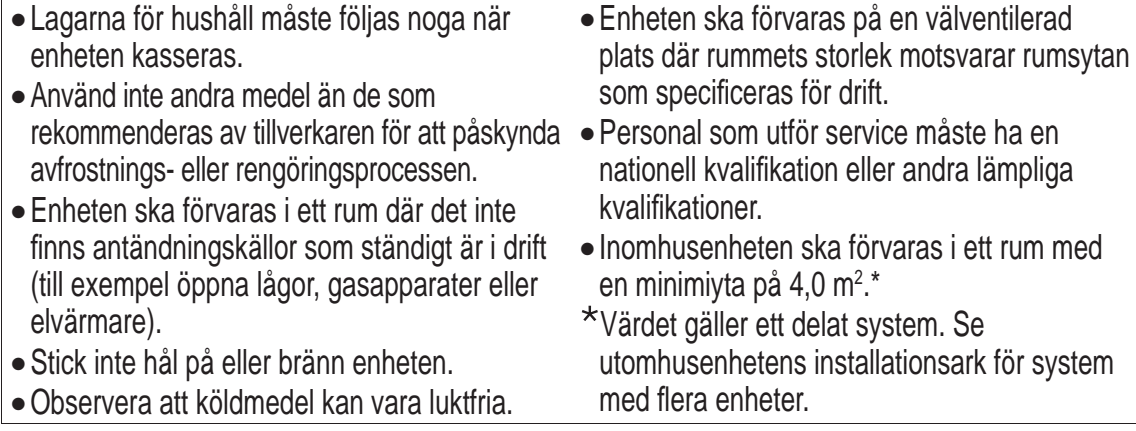

### ❚**FÖRESKRIFTER FÖR INSTALLATIONEN**

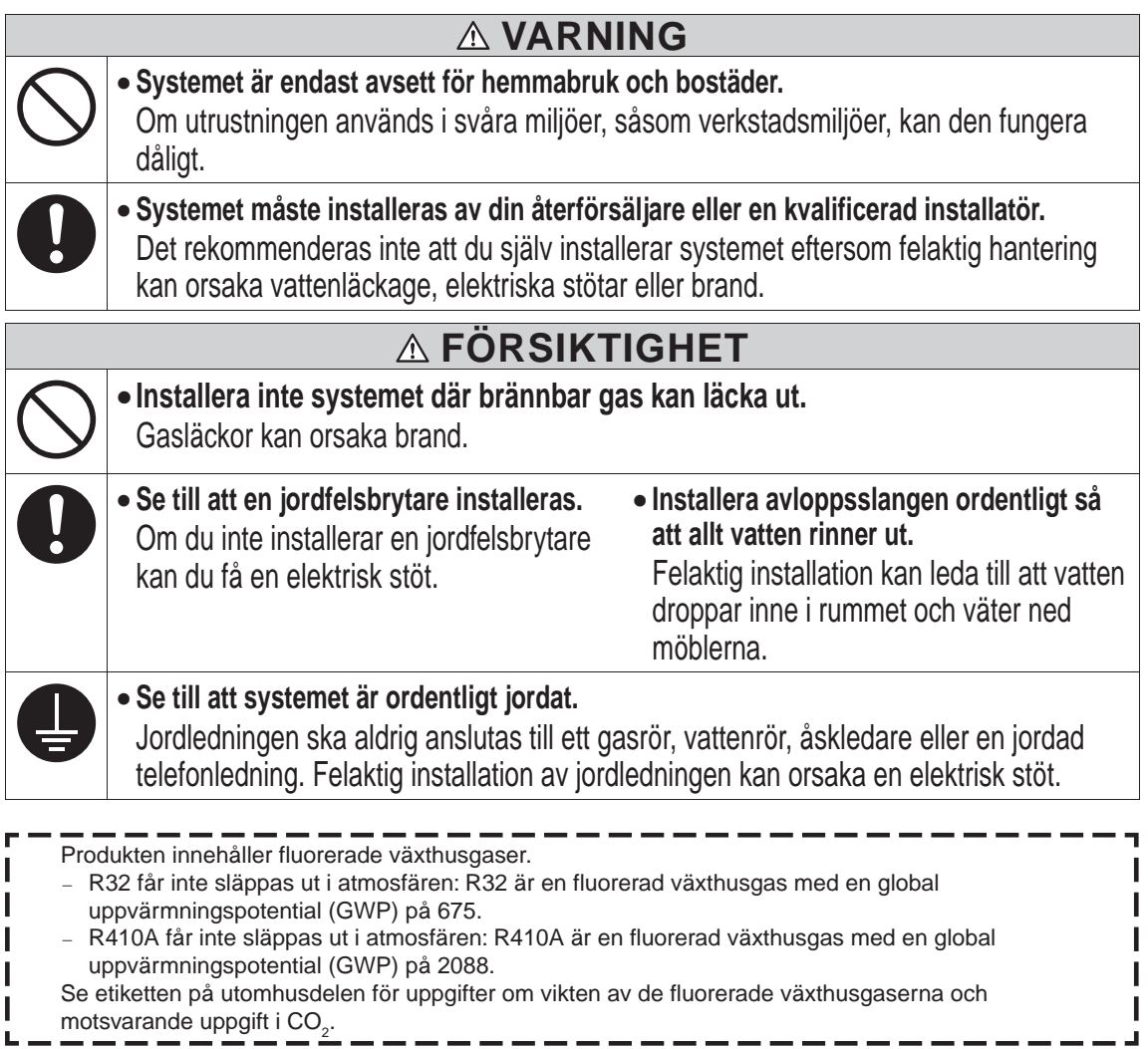

### ❚**SÄKERHETSFÖRESKRIFTER VID ANVÄNDNING**

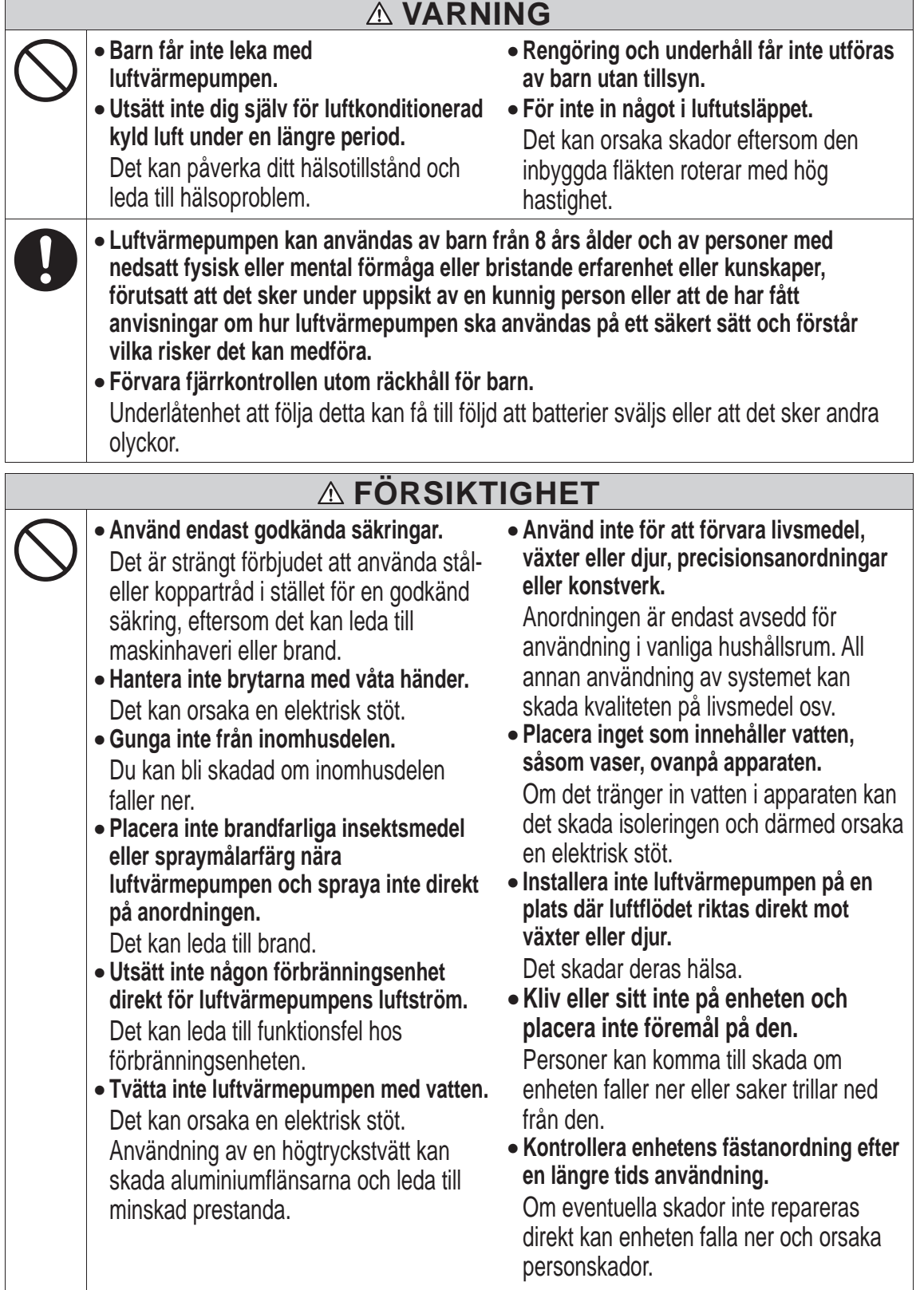

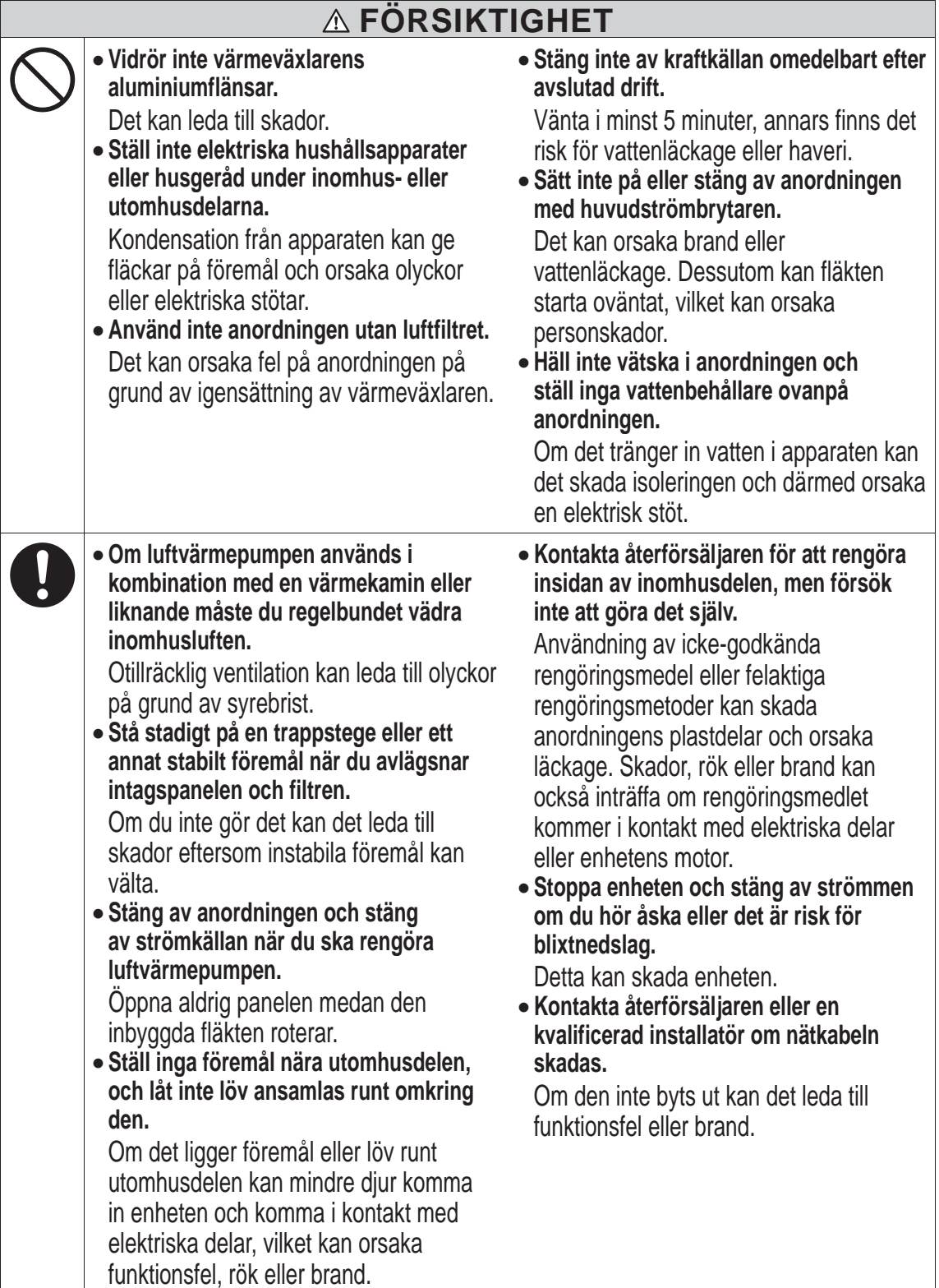

## ❚**FÖRSIKTIGHETSÅTGÄRDER FÖR TRÅDLÖST LAN**

# **VARNING**

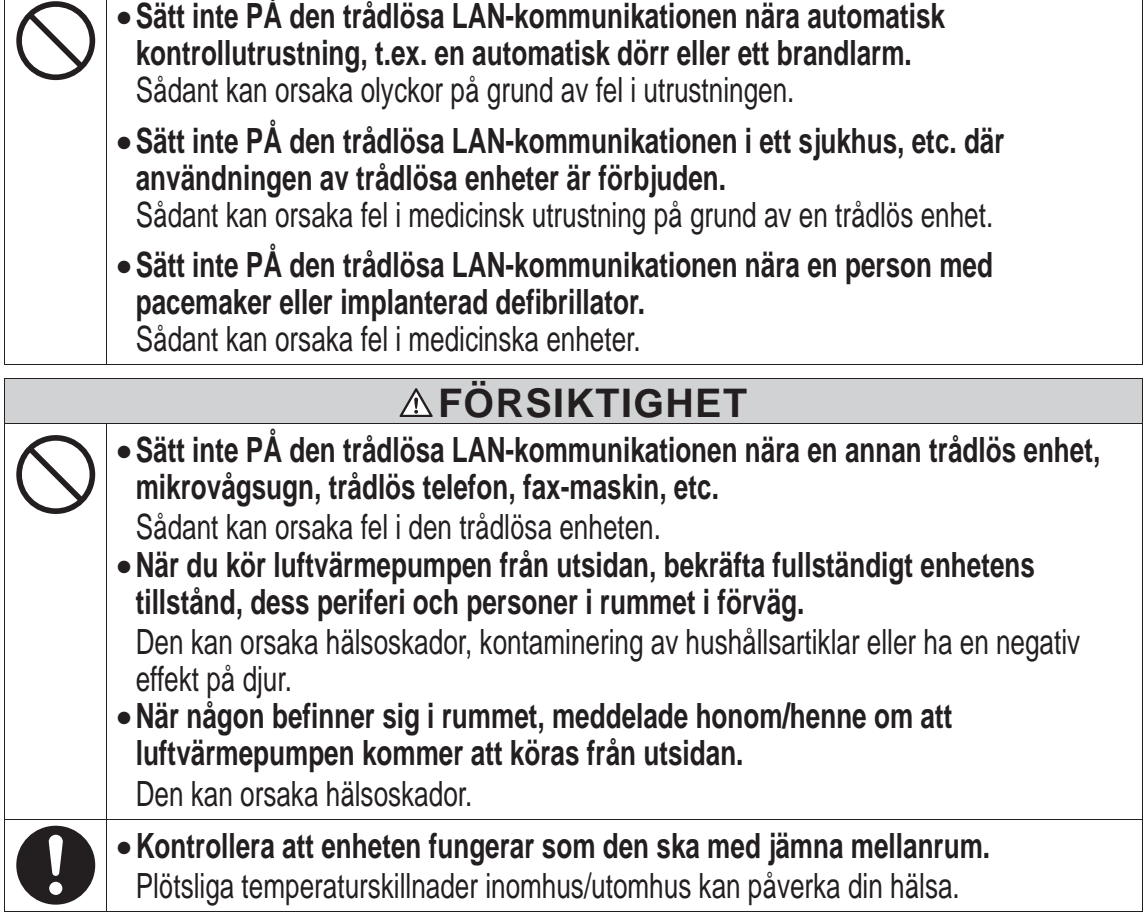

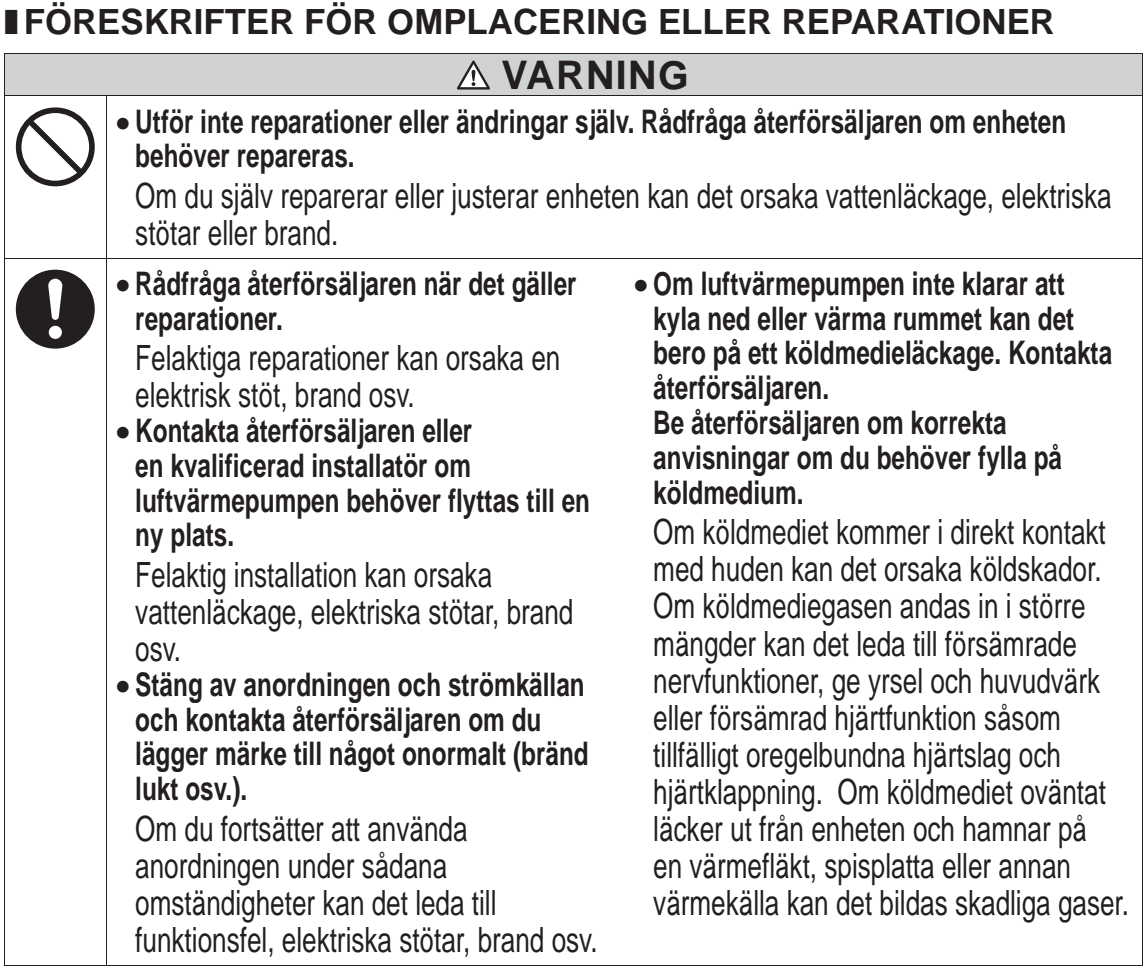

## **Tips för effektiv drift**

■ Följ nedanstående tips för att använda enheten så ekonomiskt och bekvämt som möjligt.

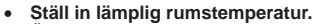

 **Ställ in lämplig rumstemperatur.** Överdrivet höga eller låga temperaturer är inte bra för hälsan och är ett slöseri med el. **Rengör filtren regelbundet.**

Igensatta filter kan blockera luftflödet och orsaka mindre effektiv drift.  $\Box$ Sida 32 **Undvik direkt solljus och drag.**

Motverka direkt solljus genom att dra ned gardinerna eller persiennerna vid kylning. Håll fönster och dörrar stängda, förutom vid ventilation.

- **Justera luftflödets riktning ordentligt.**
- Justera luftflödet uppåt/nedåt och åt vänster/höger för att säkerställa en jämn rumstemperatur. **Använd endast apparaten när det behövs.**
- Använd timern så att apparaten endast används när det behövs. **Håll värmekällor på avstånd vid kylning.**
- 
- Håll värmekällor borta från rummet i så stor utsträckning som möjligt.

## **Namn på varje del och tillhörande funktion**

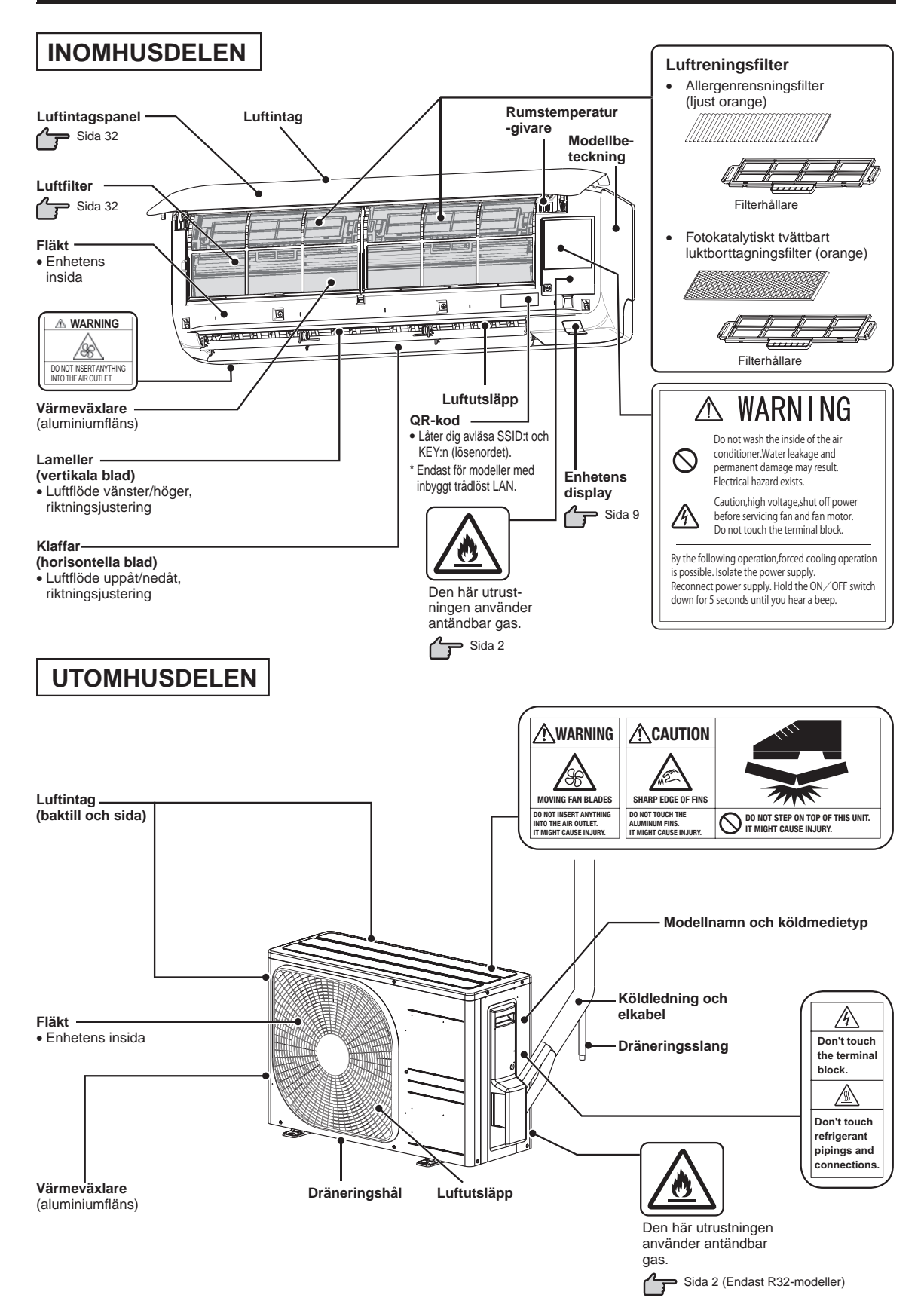

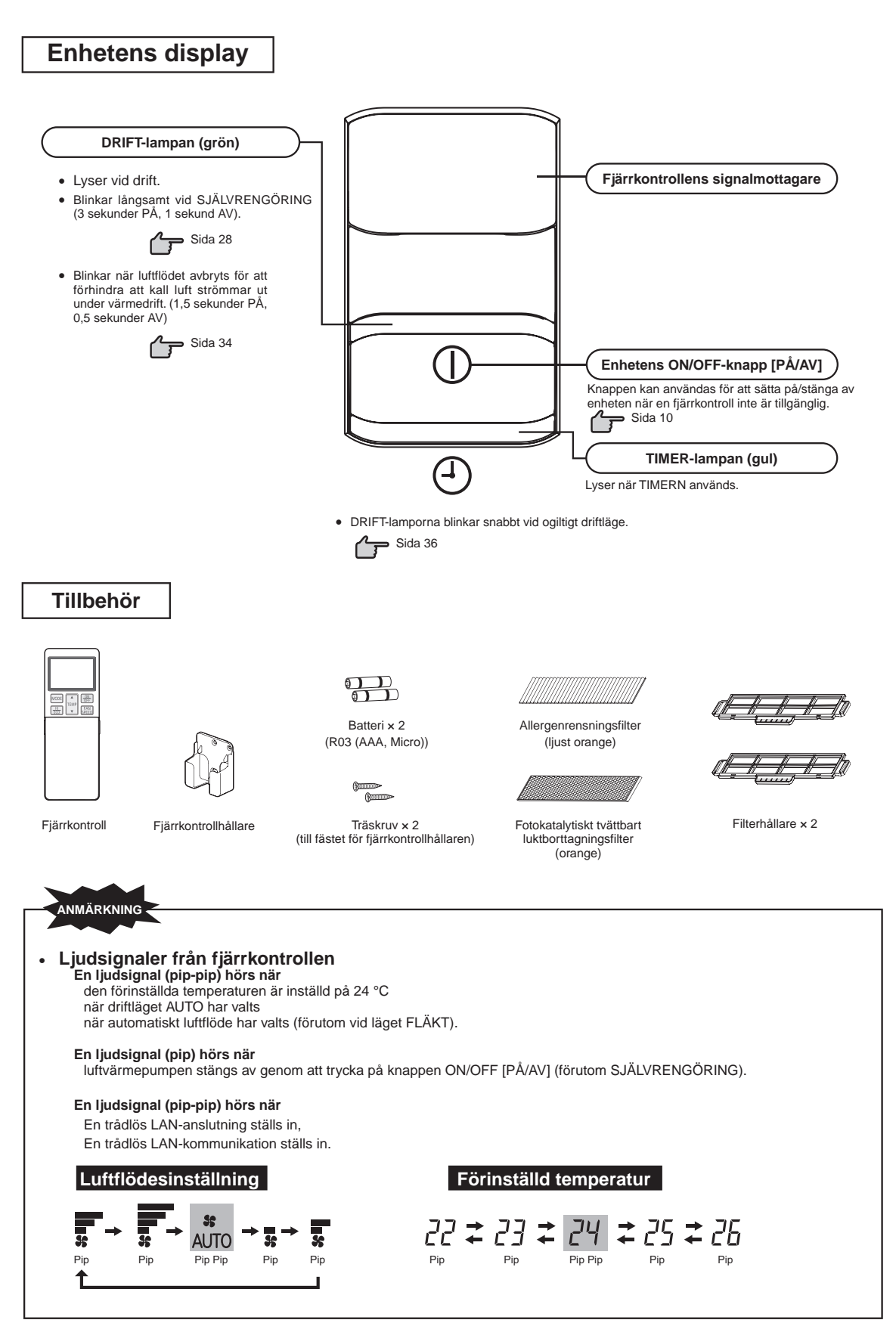

## **Fjärrkontroll**

### **Sätta i batterierna**

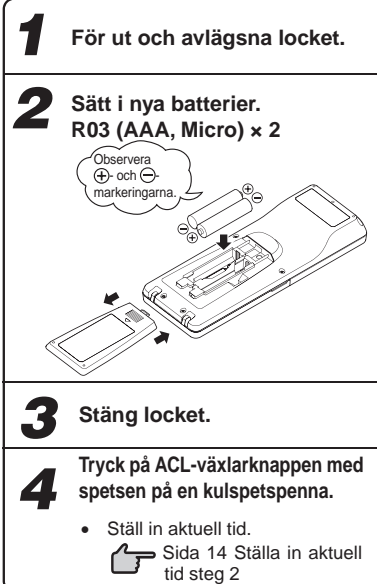

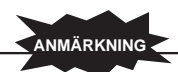

- Använd inte gamla och nya batterier tillsammans.
- Avlägsna batterierna när fjärrkontrollen inte används under en längre period.
- Den rekommenderade effektiva perioden för ett batteri som överensstämmer med JIS eller IEC bör vara sex till tolv månader vid normal användning. Om batterierna används längre, eller när ospecificerade batterier används, kan det läcka ut batterivätska ur batteriet vilket leder till funktionsfel.
- Den rekommenderade effektiva perioden anges på batteriet. Denna period kan vara kortare beroende på batteriets tillverkningsdatum. Batteriet kan dock fortfarande vara funktionsdugligt efter dess nominella livslängd har gåt tut.
- **Tryck in ACL-växlarknappen med spetsen på en kulspetspenna om ett onormalt tillstånd visas på displayen.**

### **Använda fjärrkontrollens hållare**

Fjärrkontrollen kan fästas på en vägg eller en pelare med hjälp av fjärrkontrollens hållare. Kontrollera att luftvärmepumpen tar emot signalerna ordentligt innan du sätter i fjärrkontrollen.

Sätt i eller ta ur fjärrkontrollen genom att föra den uppåt

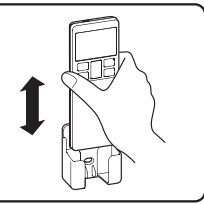

**Enhetens ON/OFF-knapp [PÅ/AV]**

eller nedåt i hållaren.

Här nedan anges tecken på urladdade batterier. Ersätt de gamla batterierna med nya.

- Mottagningsljudet hörs inte när en signal sänds.
- Visningen blir suddig.

### **Varningar i samband med fjärrkontrollen**

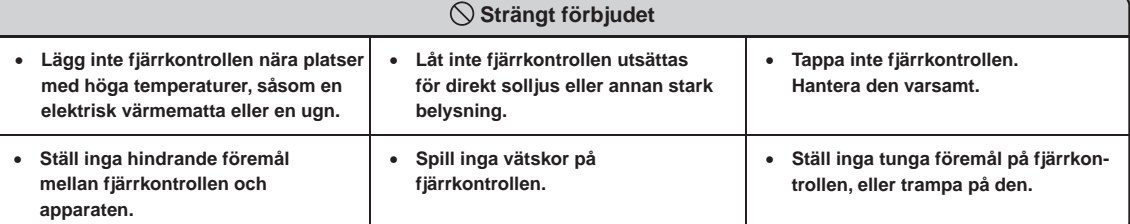

## **Användningsproblem med fjärrkontrollen**

 **Håller batterierna på att laddas ur?**  Se "Sätta i batterierna" ovan.

Ersätt batterierna med nya och försök igen.

 **Om åtgärden misslyckas, styr enheten med funktionen för tillfällig drift.** 

"Funktionen för tillfällig drift" nedan.

Kontakta återförsäljaren för att få fjärrkontrollen kontrollerad.

## **Funktionen för tillfällig drift**

Enhetens ON/OFF-knapp [PÅ/AV] kan användas tillfälligt för att stänga av och sätta på enheten när fjärrkontrollen inte används.

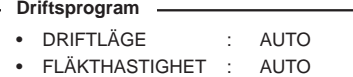

• LUFTFLÖDE : AUTO

 Starta enheten genom att trycka på knappen ON/OFF [PÅ/AV]. Avbryt den genom att trycka en gång till på knappen.

### **ANMÄRKNING**

 Tryck inte in knappen ON/OFF [PÅ/AV] längre än fem sekunder. (Om du trycker in knappen i mer än fem sekunder ställs funktionen för påtvingad kylning in som används vid service eller flytt av luftvärmepumpen.)

## **Installera två luftvärmepumpar i samma rum**

■ Använd den här inställningen när två luftvärmepumpar installeras i samma rum och inte drivs med en fjärrkontroll. Konfigurera fjärrkontrollen och inomhusenheten.

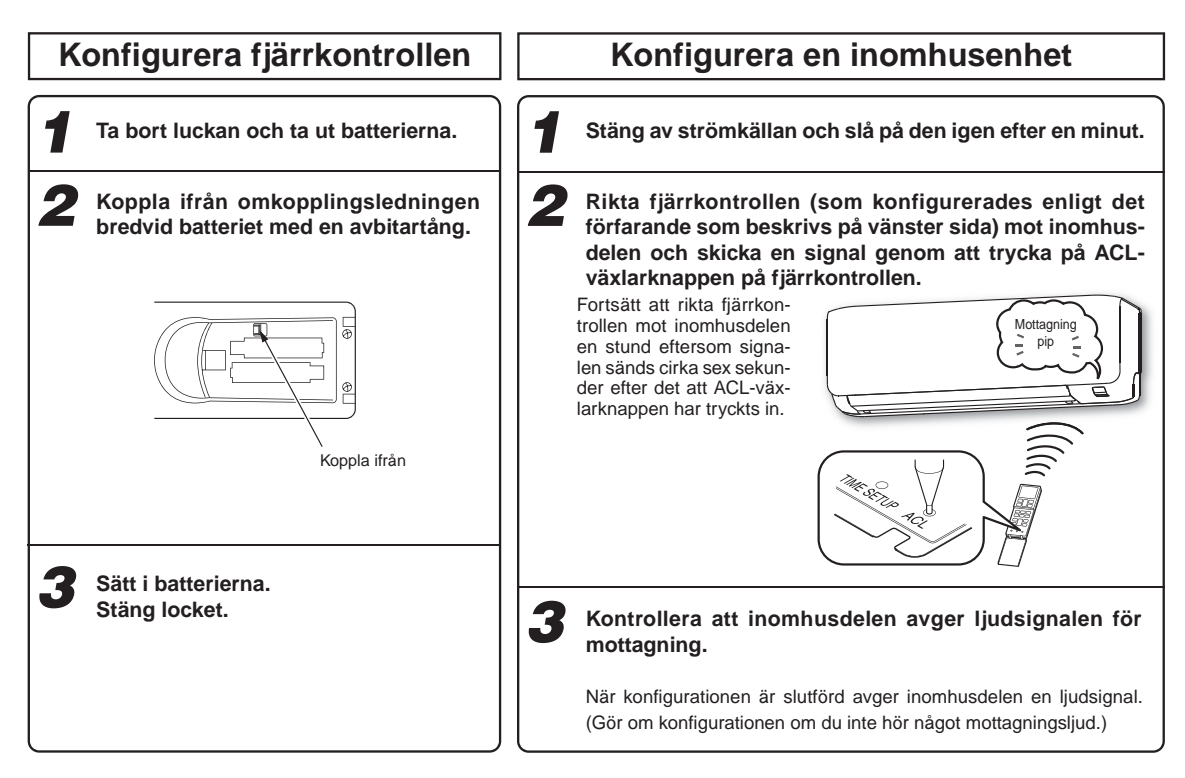

## **Barnlås**

■ Den här funktionen används för att låsa fjärrkontrollen för att förhindra operatörsfel.

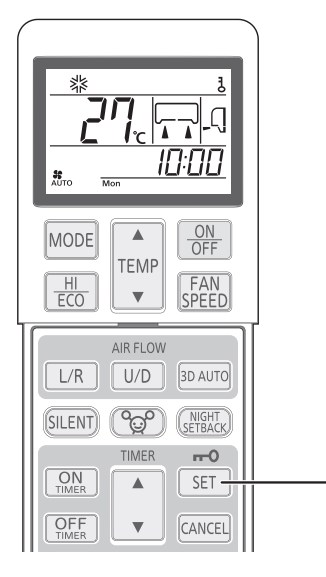

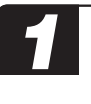

#### *1* **Tryck på knappen SET [STÄLL IN] i minst tre sekunder.**

 visas. När barnlåset är inställt går det endast att använda knappen ON/ OFF [PÅ/AV].

#### **Avbryta**

Stäng av  $\frac{1}{6}$  genom att trycka på knappen SET [STÄLL IN] i minst 3 sekunder.

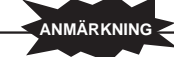

- När barnlåset används kan inte inställningarna för driftsläge, temperatur, fläkthastighet och luftflödesriktning ändras. Inaktivera barnlåset för att ändra inställningarna.
- Barnlåset fungerar inte när funktionen ALLERGENRENSNING används.

# **Ställa in luftflödets räckvidd**

■ Ta hänsyn till luftvärmepumpens placering och justera luftflödets räckvidd åt vänster/höger för att öka luftkonditioneringens effekt.

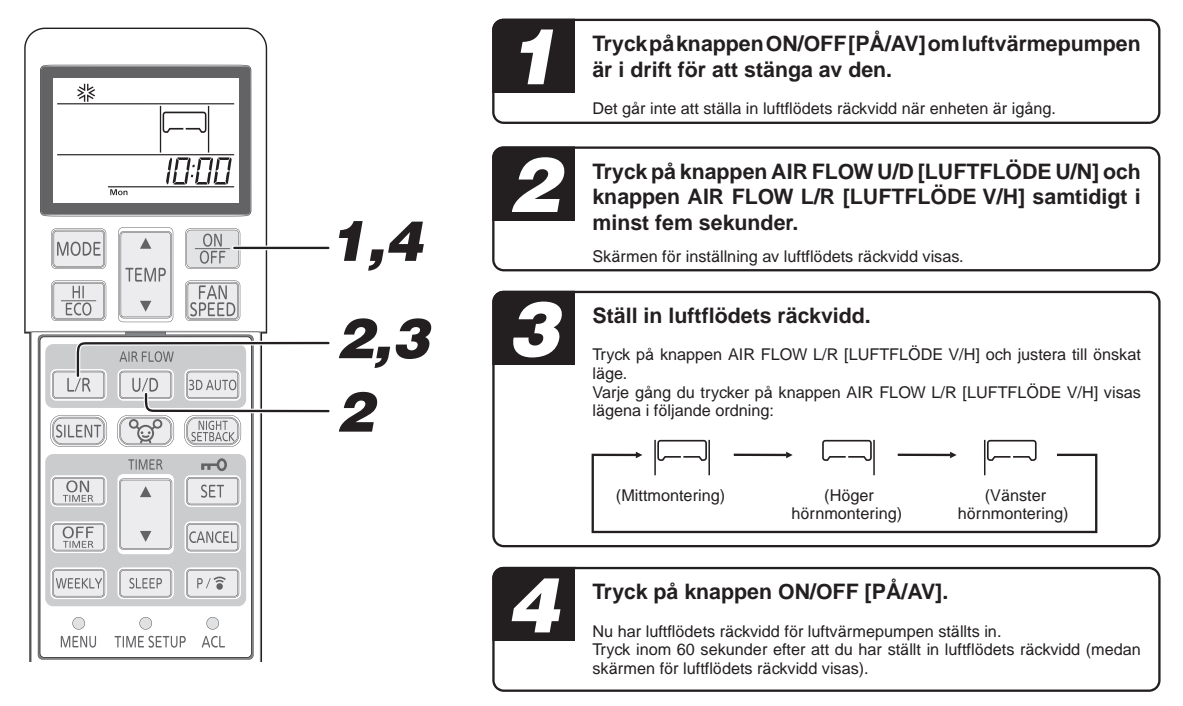

# Nedanstående bilder visar luftflödets räckvidd i förhållande till var luftvärmepumpen har monterats. Ta hänsyn till hur rummet är disponerat och ställ in luftflödets räckvidd för att öka luftvärmepumpens effekt. **Luftvärmepumpens placering och luftflödets räckvidd** Luftflödets räckvidd Luftflödets räckvidd Luftflödets räckvidd (Vänster hörnmontering) (Mittmontering) (Höger hörnmontering)

**ANMÄRKNING**

- När du har ställt in luftflödets räckvidd sparas värdet i luftvärmepumpen, även om strömkällan stängs av. Ändra inställningen för luftflödets räckvidd genom att ange en ny räckvidd med fjärrkontrollen.
- Det går inte att ställa in luftflödets räckvidd medan luftvärmepumpen är igång. Om luftvärmepumpen har monterats inom 50 cm från väggen rekommenderas det att inställningen för luftflödets räckvidd ändras till "Höger hörnmontering" eller "Vänster hörnmontering".

## **Fjärrkontrollens display och användning**

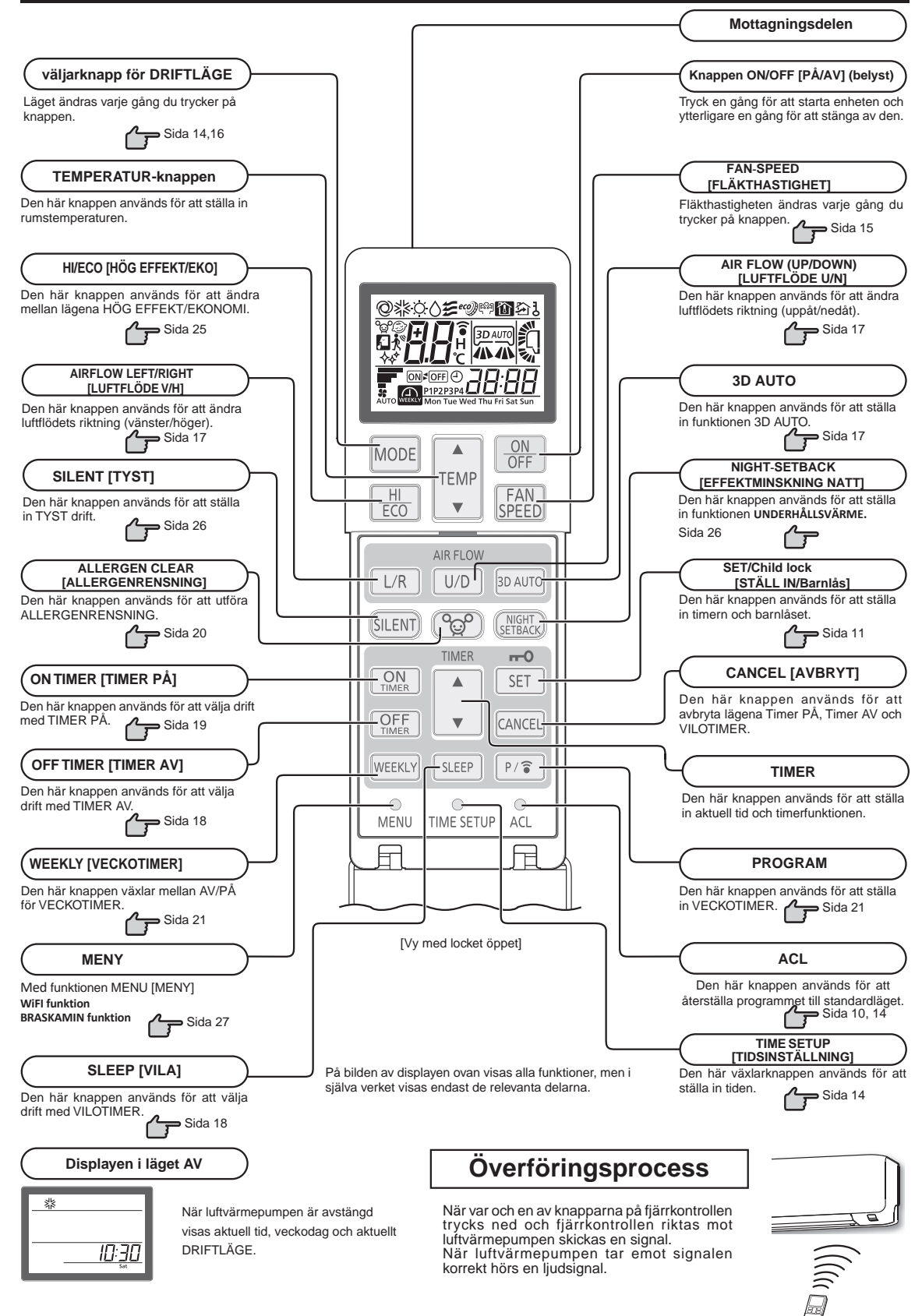

## **Ställa in aktuell tid**

■ När du sätter i batterierna visas automatiskt läget för tidsinställning. "Mon" (Mån.) och 13:00 visas som aktuell tid. Ange rätt veckodag och tid.

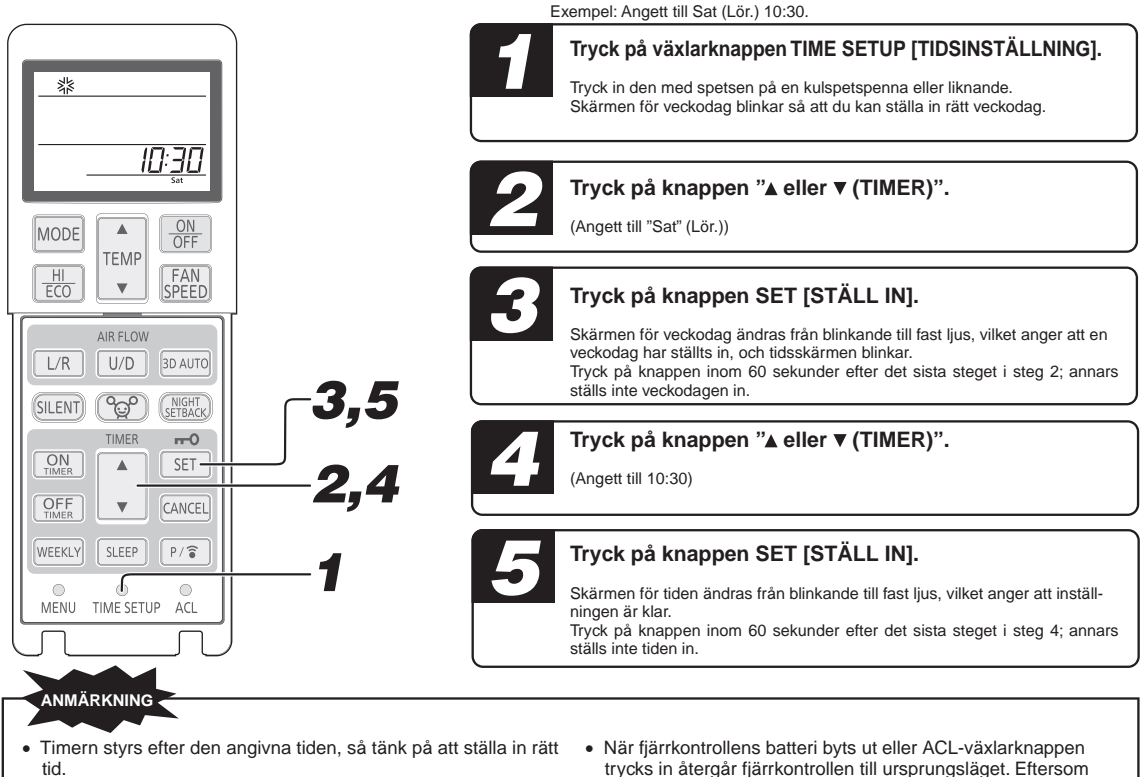

- Fjärrkontrollens data återställs när den aktuella tiden ställs in.
- trycks in återgår fjärrkontrollen till ursprungsläget. Eftersom programmet VECKOTIMER inte är inställt i ursprungsläget måste du ställa in programmet enligt inställningsproceduren.

# **Läget AUTO-drift**

■ Används för att automatiskt välja driftläge (KYLA, VÄRME) beroende på rumstemperaturen när enheten sätts på.

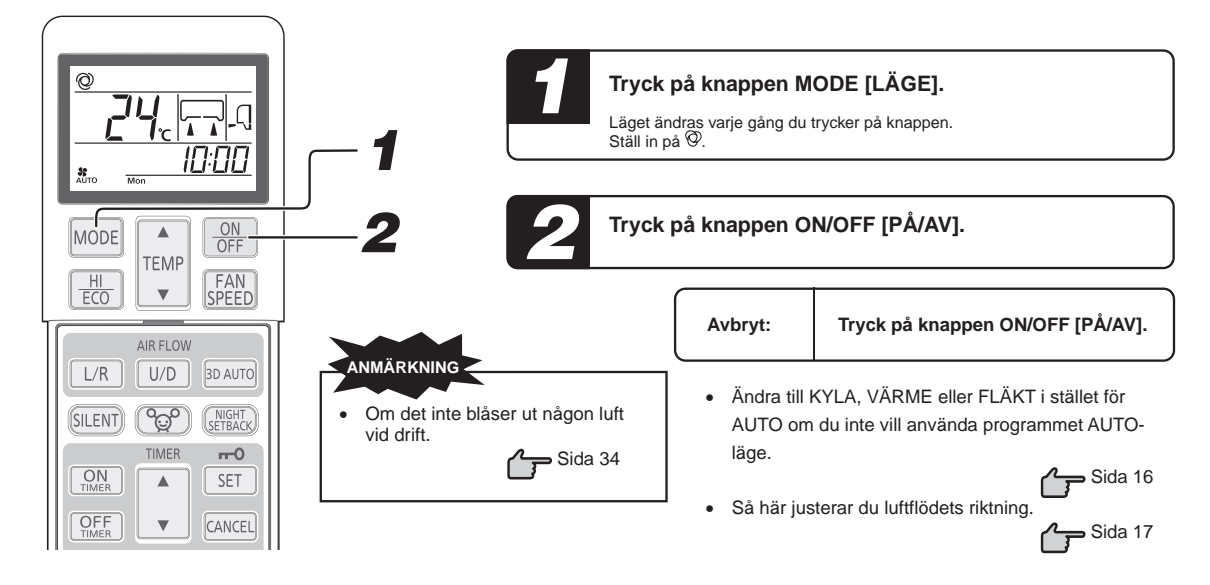

# **Ändra temperaturen i AUTO-läge**

■ Den förinställda temperaturen i AUTO-läge är 24 °C för både kylnings- och uppvärmningsläget. Den kan emellertid ändras (minst 18 °C, högst 30 °C) med hjälp av knappen  $\blacktriangle$  eller  $\nabla$ .

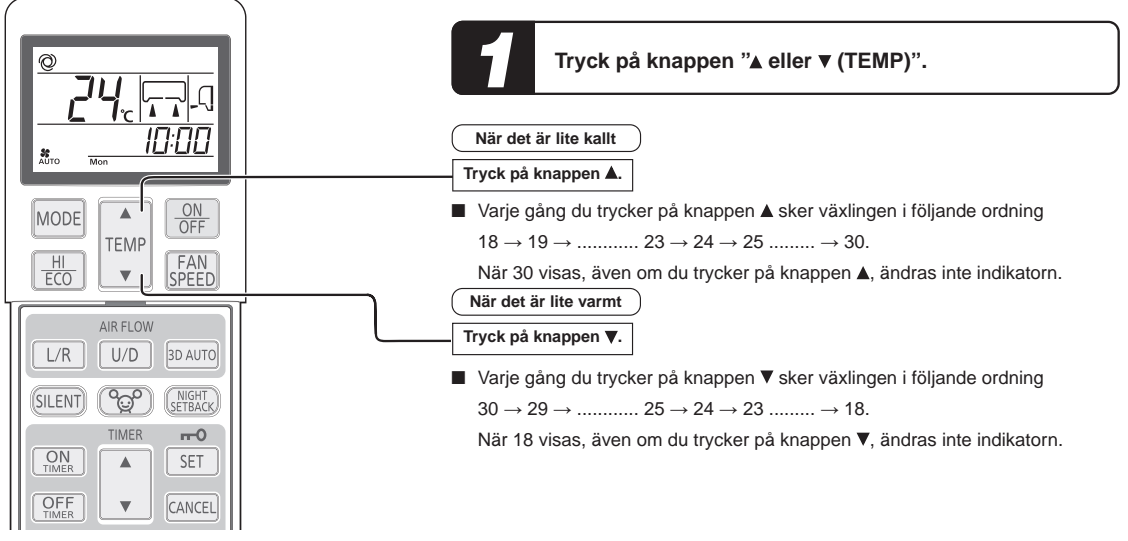

## **FLÄKTHASTIGHET**

■ FAN SPEED [FLÄKTHASTIGHTEN] kan inte ställas in i läget TORR.

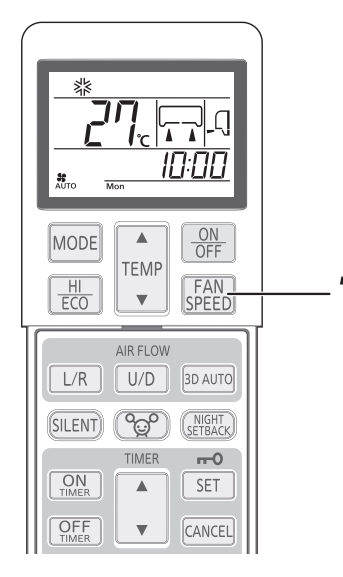

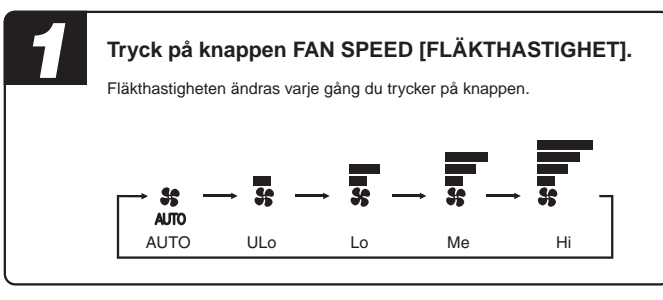

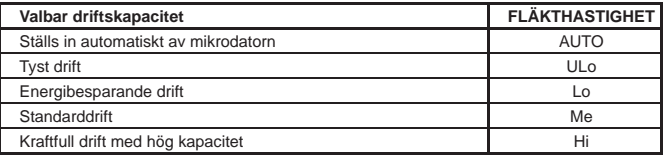

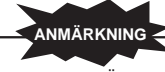

- När FLÄKTHASTIGHETEN ändras från Hi till Lo eller ULo kan ljudet från köldmediet höras.
- När läget KYLA används vid en låg temperatur utomhus kan FLÄKTHASTIGHETEN komma att ändras automatiskt för att skydda luftkonditioneringen.

# **Driftlägena KYLA/VÄRME/TORR/FLÄKT**

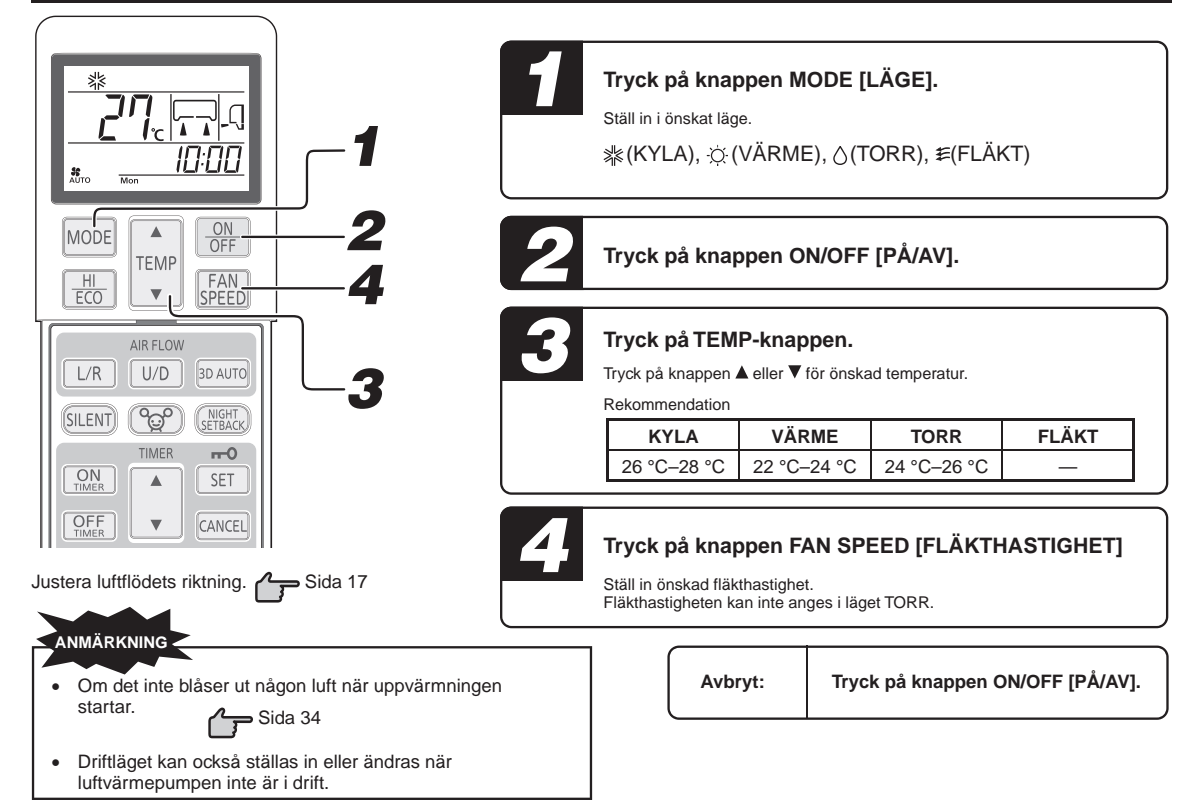

## **Luftvärmepumpens temperaturintervall**

■ Använd luftvärmepumpen inom nedanstående intervall. Om den används utanför detta intervall kan skyddsanordningarna aktiveras och som förhindrar apparaten från att fungera.

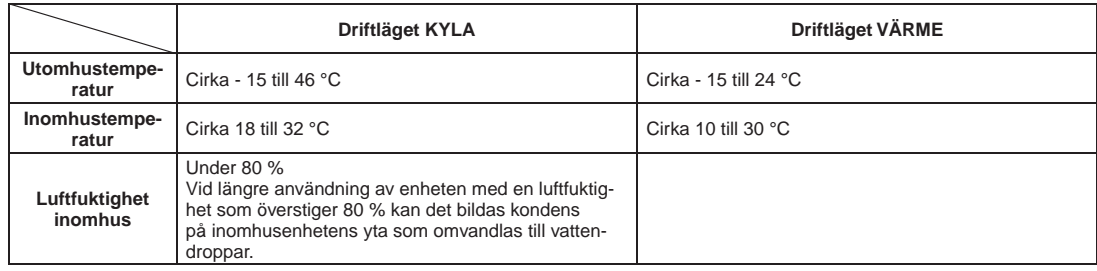

# **Egenskaper för driftläget VÄRME**

### **Mekanism och kapacitet i läget VÄRME**

- Enheten utvinner värme från den kalla utomhusluften, för in den inomhus och värmer upp rummet. Värmepumpsystemet har den egenskapen att uppvärmningskapaciteten minskar när utomhusluftens temperatur blir kallare.
- Det kan ta lite tid innan varmluften börjar spridas efter att luftvärmepumpen har satts på.
- Om utomhustemperaturen blir extremt låg är det bäst att använda en kompletterande värmekälla.

### **Avfrostning**

Om utomhustemperaturen blir låg och luftfuktigheten är hög kan värmeväxlaren i utomhusenheten frysa till, vilket motverkar effektiv uppvärmning. **Om detta händer aktiveras den automatiska avfrostningsfunktionen, och uppvärmningen avbryts i 5 till 15 minuter under avfrostningen.**

- Både inomhus- och utomhusfläktarna stannar och DRIFT-lampan blinkar långsamt (1,5 sekunder PÅ, 0,5 sekunder AV) under avfrostningen.
- Under avfrostningen kan det släppas ut en del ånga från utomhusenheten. Det bidrar till att påskynda avfrostningsprocessen och är inte tecken på att något är fel.
- Uppvärmningen återupptas så snart avfrostningen har slutförts.

## **Justera luftflödets riktning**

■ Riktningen uppåt/nedåt kan justeras med knappen AIR FLOW U/D [LUFTFLÖDE U/N] på fjärrkontrollen. Varje gång du trycker på den här knappen ändras läget enligt följande:  $\mathbb{Q} \rightarrow \mathbb{Q} \rightarrow \mathbb{Q} \rightarrow \mathbb{Q} \rightarrow \mathbb{Q} \rightarrow$ Ändring av läget LUFTFLÖDE (UPP/NED). (Klaffen stilla) (Svänger) ■ Riktningen vänster/höger kan justeras med knappen AIR FLOW (LEFT/RIGHT) [LUFTFLÖDE V/H] på fjärrkontrollen. Varje gång du trycker på den här knappen ändras läget enligt följande: Ändring av läget LUFTFLÖDE (VÄNSTER/HÖGER). (Lamellen stilla) **MM ANMÄRKNING** (Svänger) Klaffens och lamellens faktiska läge kan skilja sig från det som visas på bilden. **ANMÄRKNING FÖR VÄRMEDRIFT** När värmedriften startar är klaffens och lamellens riktning fast i horisontellt läge/mittläge för att undvika kalldrag. De återgår till det angivna läget när varmluften börjar strömma ut. Klaffens och lamellens riktning styrs till horisontellt läge/mittläge när rumstemperaturen når den angivna temperaturen och kompressorn stannar eller när avfrostning pågår. Luftflödets riktning kan inte ställas in under den tid som beskrivs ovan. Ändra inställningarna för luftflödets riktning när varmluften har börjat strömma ut och klaffen/lamellerna går till det inställda läget.

### **Klaffminne (klaff eller lamell stilla)**

När du trycker en gång på knappen AIRFLOW (U/D eller L/R) LUFTFLODE (U/N eller V/H) medan klaffen eller lamellen rör sig<br>slutar den att svänga i det läget. Eftersom vinkeln sparas i mikrodatorns minne ställs klaffen eller här läget när nästa driftläge startar.

 **VARNING** Utsätt dig inte för luftflödet från luftvärmepumpen under en längre tid.

#### **FÖRSIKTIGHET**

- Använd inte driftlägena KYLA eller TORR med luftflödet riktat rakt nedåt under en längre tid. Annars kan det bildas kondens på utsläppsgallret som droppar ner.
- Försök inte justera klaffen eller lamellen för hand eftersom styrningsvinkeln kan ändras eller klaffen eller lamellen kanske inte är helt stängd.

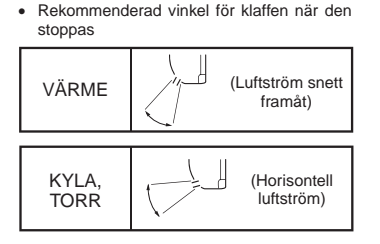

## **Funktionen 3D AUTO**

Fläkthastigheten och luftflödets riktning styrs automatiskt så att hela rummet får effektiv luftkonditionering. När luftkonditioneringen är avstängd börjar du från steg 1. När luftkonditioneringen körs börjar du från steg 2.

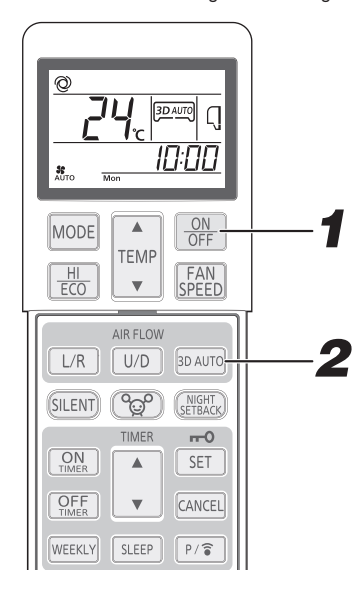

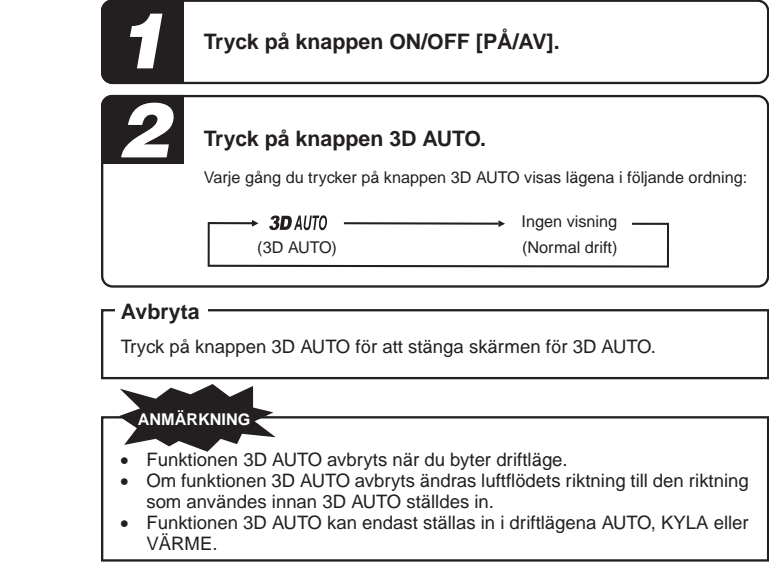

# **Funktionen VILOTIMER**

■ Apparaten stoppar automatiskt efter de inställda tidsintervallerna. Den angivna temperaturen justeras automatiskt utifrån intervalltiden för att undvika överdriven kylning eller uppvärmning.  $\curvearrowright$  Sida 20

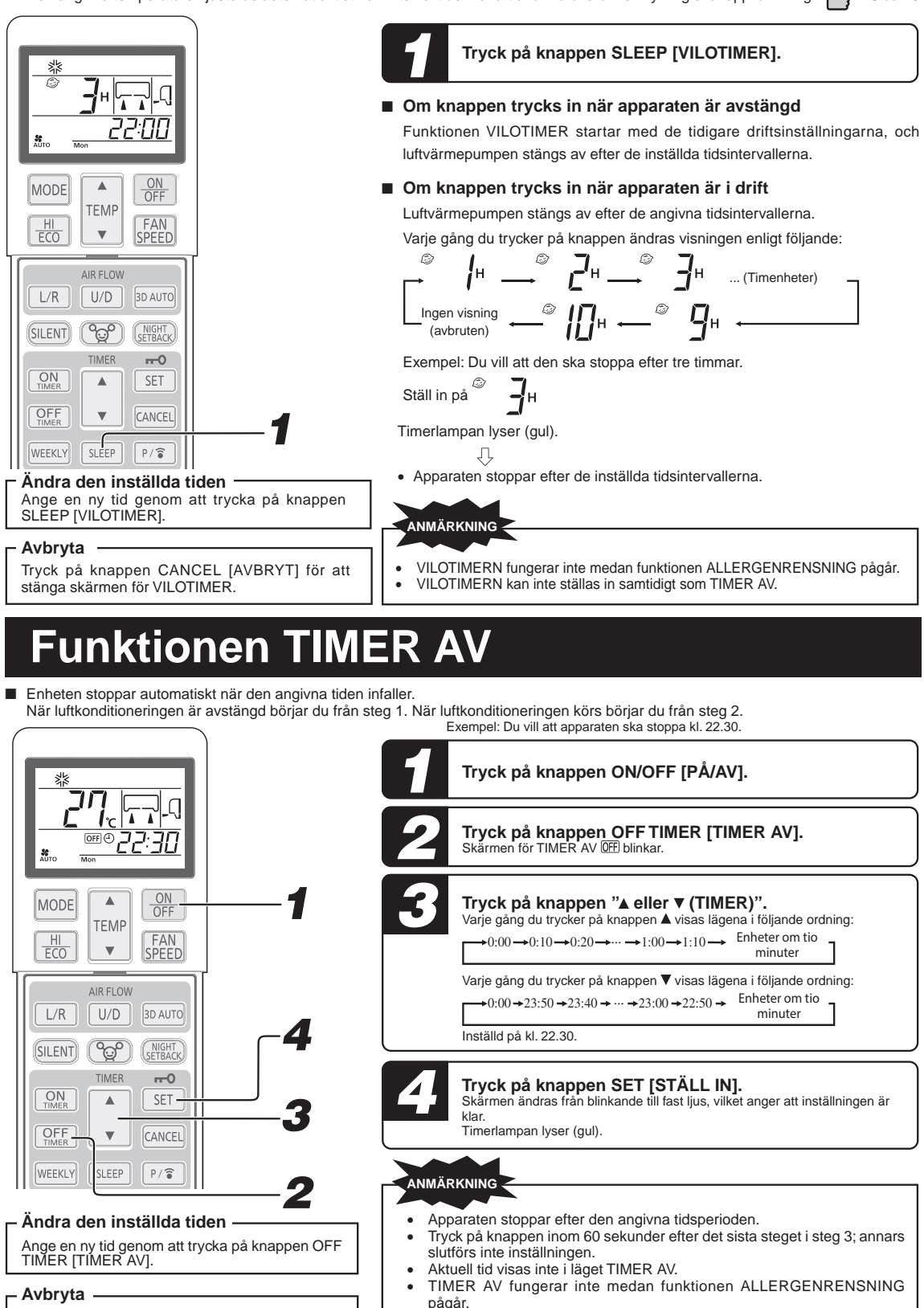

Tryck på knappen CANCEL [AVBRYT] för att stänga timerskärmen.

Till skillnad från funktionen VILOTIMER sker ingen automatisk justering

av den inställda temperaturen i läget TIMER AV.

# **Funktionen TIMER**

Exempel: När den önskade rumstemperaturen ska vara uppnådd kl. 8.00. ■ Driften startar 5 till 60 minuter före den inställda tiden så att rumstemperaturen når den optimala temperaturen vid den inställda tiden. (→ Sida 20 Läget TIMER PÅ kan ställas in oberoende av om luftvärmepumpen är igång eller inte.

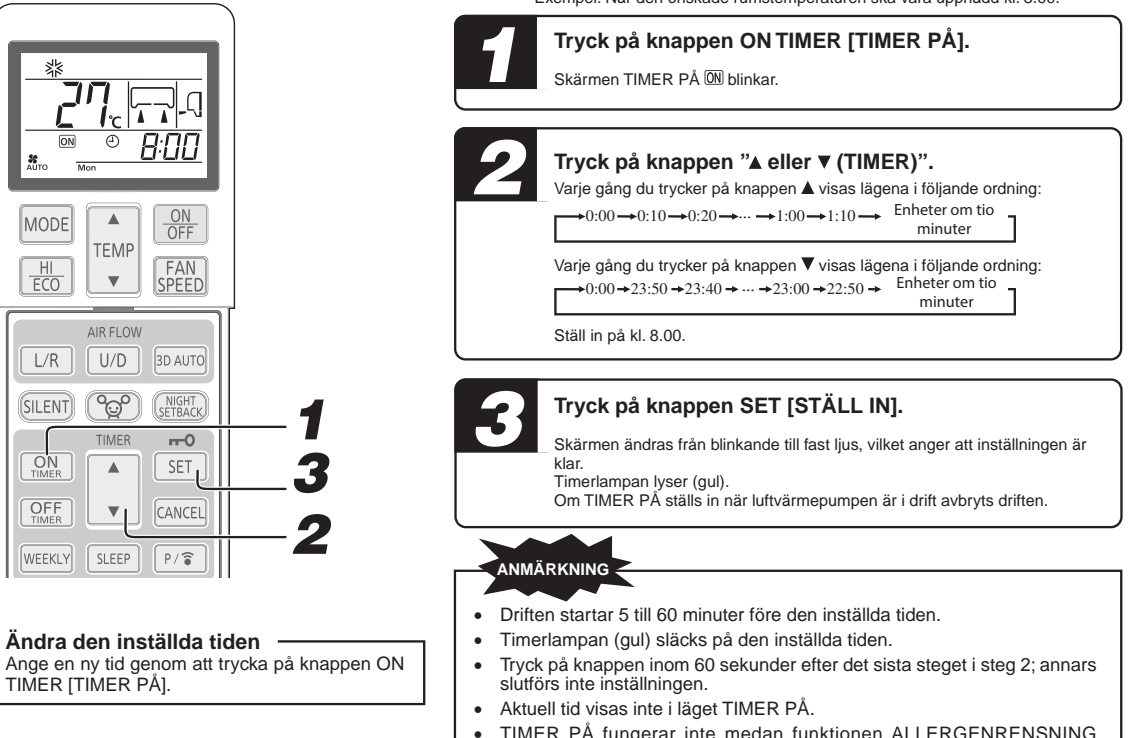

**Avbryta**

Tryck på knappen CANCEL [AVBRYT] för att stänga timer-skärmen.

PA fungerar inte medan funktionen ALLERGENRENSNING pågår. Om knappen ON/OFF [PÅ/AV] trycks in efter att inställningen för TIMER PÅ har gjorts avbryts inställningen.

# **Funktionen VILOTIMER + T**

■ Det här är den kombinerade timerfunktionen för VILOTIMER och TIMER PÅ.

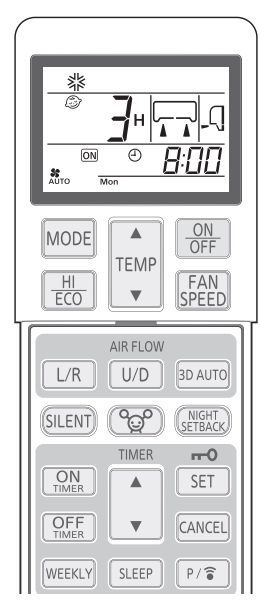

**Ändra den inställda tiden**

Ange en ny tid genom att trycka på knappen SLEEP [VILOTIMER] eller ON TIMER [TIMER PÅ].

**Ställa in VILOTIMERN** *1*

den inställda temperaturen.

Ställ in funktionen enligt beskrivningen på sidan 18. Ställ in på <sup>@</sup>  $-I_{\rm H}$ 

#### **Ställa in TIMER PÅ** *2*

Ställ in funktionen enligt beskrivningen ovan för TIMER PÅ.

Ställ in på  $^{\circ}$  8:00

När timerlampan lyser (gul) är inställningen av enheten klar. 机

 När den inställda tiden för VILOTIMER har löpt ut avbryts driften. Luftvärmepumpen startar igen från 5 till 60 minuter innan den inställda tiden för TIMER PÅ.

Exempel: När luftvärmepumpen måste stoppa efter tre timmar och sedan starta kl. 8.00, nära

Timerlampan släcks när den inställda tiden för TIMER PÅ infaller.

**Avbryta**

Tryck på knappen CANCEL [AVBRYT] för att stänga timerskärmen.

# **Funktionen TIMER PÅ + TIMER AV**

■ Det här är den kombinerade timerfunktionen för TIMER PÅ och TIMER AV.

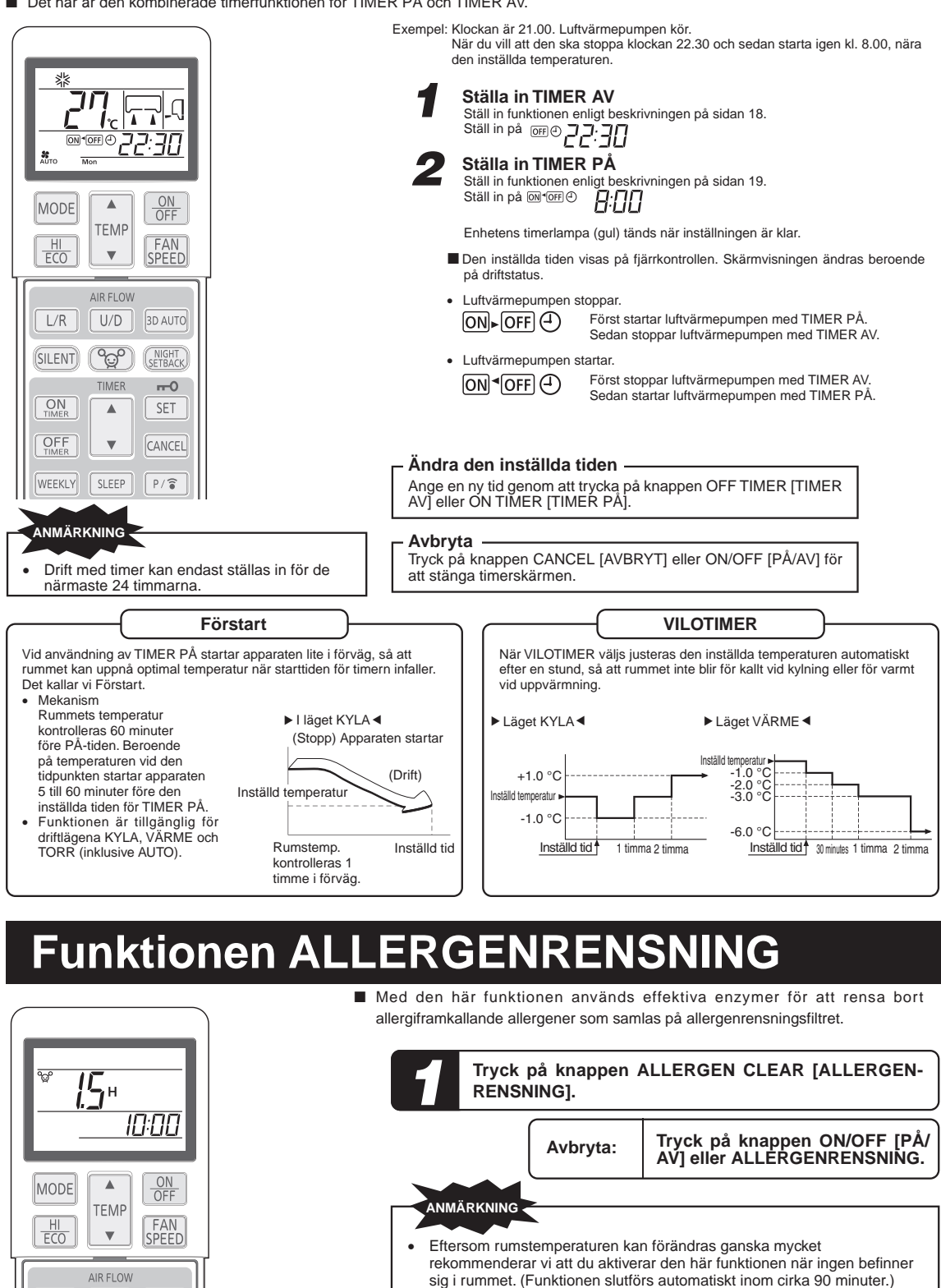

 Under ALLERGENRENSNINGEN går det inte att göra inställningar för temperatur, fläkthastighet, luftflödesriktning eller timer.

- Om du har ett SCM-system med flera inomhusenheter är funktionen ALLERGENRENSNING ogiltig.
- Om du har ett SCM-system och råkar trycka på ALLERGEN-knappen av misstag stoppar den inomhusenhet som tog emot kommandot.

 $U/D$ 

ಳ್ಳೊ

TIMER

 $\Delta$ 

3D AUTO

NIGHT

 $-0$ 

SET

 $L/R$ 

(SILENT)

 $ON$ <sub>TIMED</sub>

# **Funktionen VECKOT**

■ Det finns upp till fyra tillgängliga program med timerfunktion (TIMER PÅ/TIMER AV) för varje veckodag. Sammanlagt finns det 28 program per vecka. När dessa har ställts in upprepas timerfunktionen med samma program varje vecka, så länge inte funktionen VECKOTIMER avbryts.

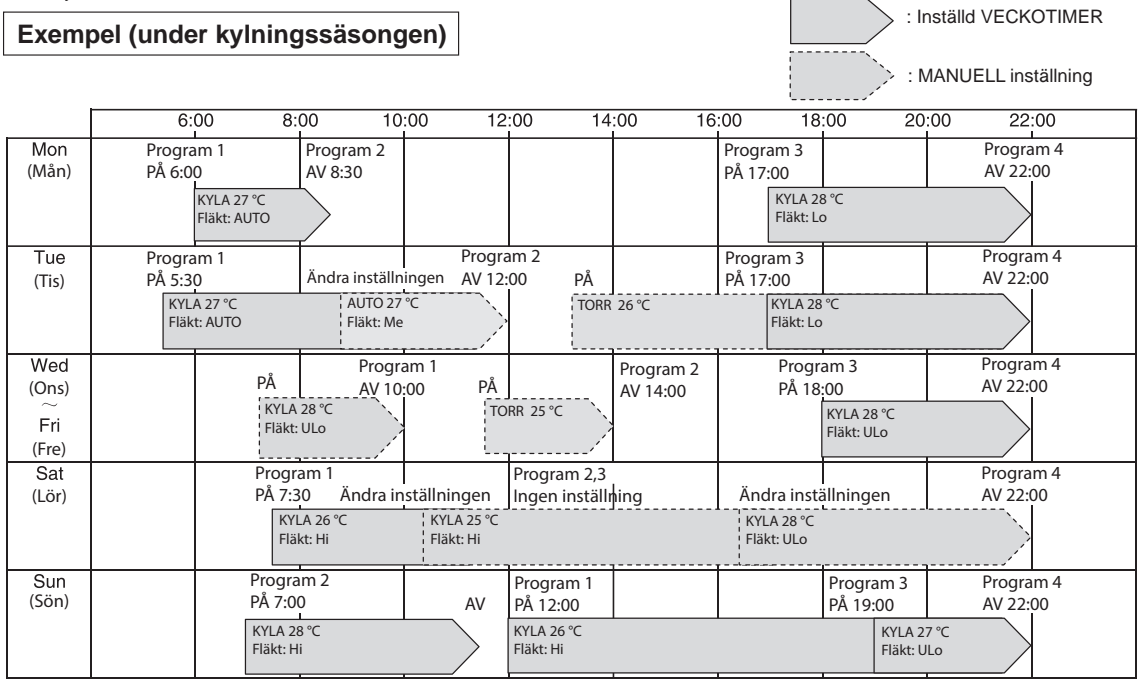

### **Inställning för VECKOTIMER PÅ/AV**

■ Sätt på eller stäng av funktionen VECKOTIMER med knappen WEEKLY [VECKOTIMER].

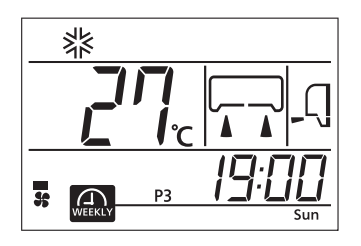

#### *1* **Tryck på knappen WEEKLY [VECKOTIMER].**

Funktionen VECKOTIMER aktiveras. Varje gång du trycker på knappen WEEKLY [VECKOTIMER] visas lägena i följande ordning:

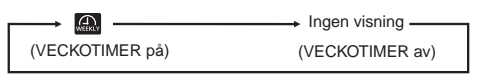

När VECKOTIMERN är inställd på PÅ lyser timerlampan (gul) på luftvärmepumpen.

När fjärrkontrollens batteri byts ut eller ACL-växlarknappen trycks in återgår fjärrkontrollen till ursprungsläget. Eftersom programmet VECKOTIMER inte är inställt i ursprungsläget måste du ställa in programmet enligt inställningsproceduren.

### **ANMÄRKNING**

- VECKOTIMERN sätts PÅ eller stängs AV oavsett om luftvärmepumpen är igång eller inte.
- Funktionen TIMER PÅ för VECKOTIMER är aktiverad oavsett om luftvärmepumpen är igång eller inte.
- När den inställda tiden för TIMER PÅ infaller utförs inställningarna av fjärrkontrollen enligt de inställda värdena. På fjärrkontrollens skärm visas samtidigt de gällande driftsinställningarna. Inställningen kan ändras från fjärrkontrollen efter att VECKOTIMERN har startat genom funktionen TIMER PÅ.
	- Följande funktioner kan ställas in via TIMER PÅ:
	- Driftläge, fläkthastighet, temperatur, luftflödesriktning, EKONOMI, 3D AUTO, EFFEKTMINSKNING NATT och
	- TYST drift.
	- Förstart utförs inte för VECKOTIMER med TIMER PÅ.
- Funktionen TIMER AV vid VECKOTIMER fungerar endast när luftvärmepumpen är igång. När den inställda tiden för TIMER AV infaller stoppar luftvärmepumpen.
- När flera programnummer har ställts in för en aktuell dag (veckodag) startar driften från den tidigast inställda tiden.
- Om en timer (TIMER PÅ, TIMER AV eller VILOTIMER) är inställd i tillägg till VECKOTIMER, kommer driften inte att starta enligt inställningarna för TIMER PÅ/TIMER AV som angetts med VECKOTIMER. När alla andra timerfunktioner (TIMER PÅ, TIMER AV och
- VILOTIMER) avbrutits ska du aktivera VECKOTIMER. Det går inte att ställa in ett värde för TIMER PÅ eller TIMER
- AV med samma tid under samma dag. Om inställningen för VECKOTIMER inte skickas till apparaten
- tänds inte TIMER-lampan, även om knappen WEEKLY [VECKOTIMER] har tryckts ned och **visas på fjärrkontrollen.**

#### **Inställningsläget <Individuell inställning>**

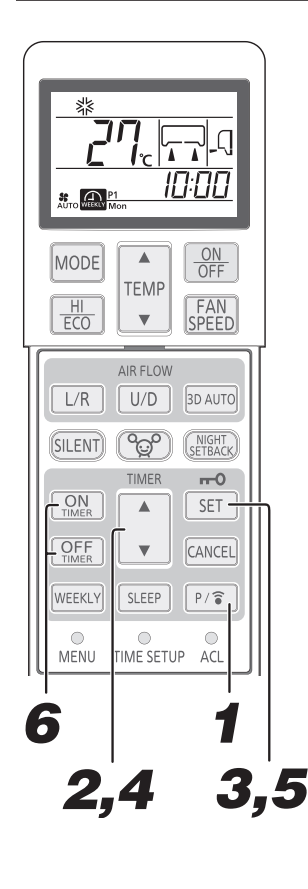

Kan ställas in efter att aktuell veckodag och tid har ställts in.

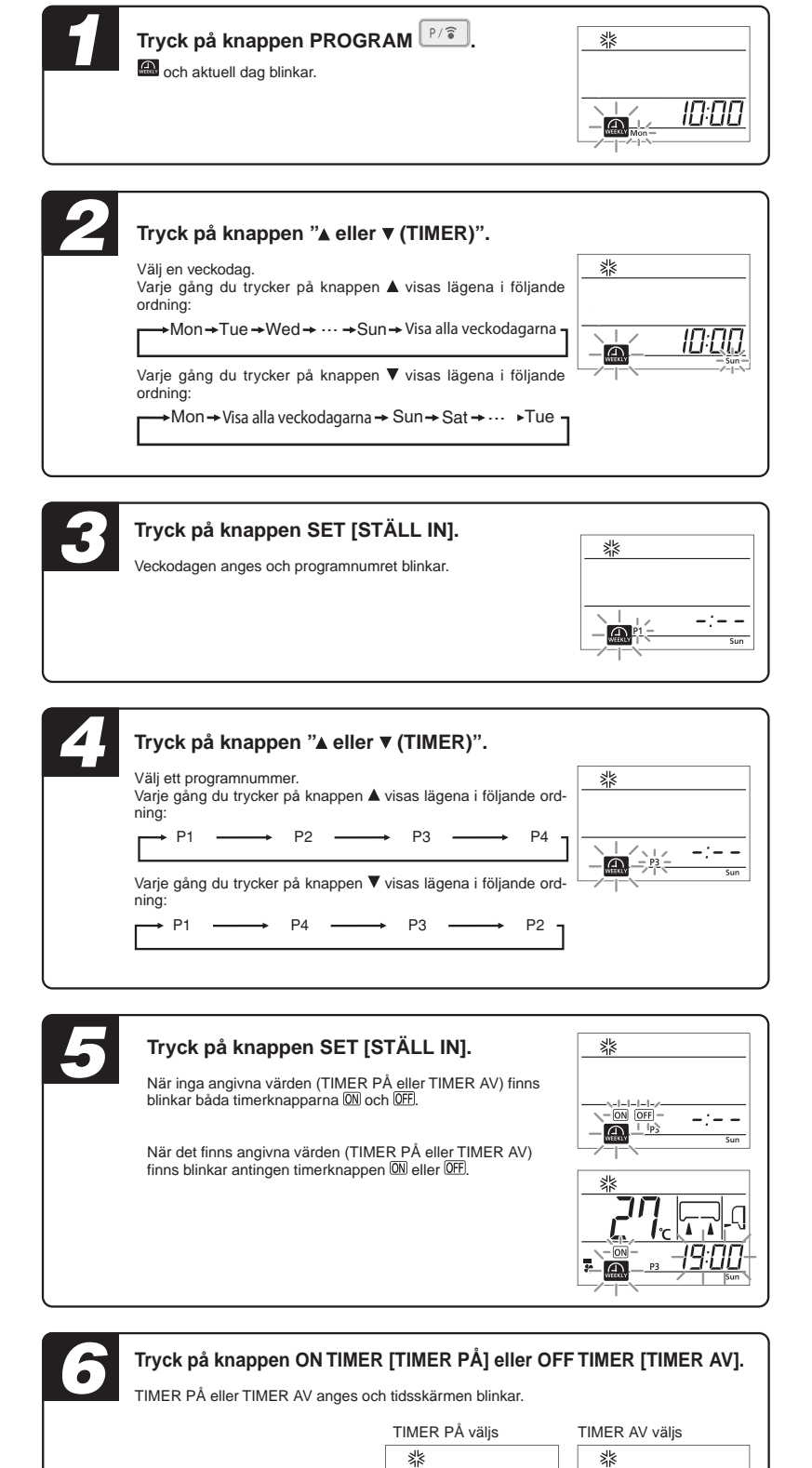

 $-\overline{a}$ 

 $\overline{OPT}$   $-$ 

 $\bigoplus_{\text{WIEM}} \frac{1}{\sqrt{1-\frac{1}{2}}}$ 

 $\frac{1}{2} \frac{1}{2} \frac{$ 

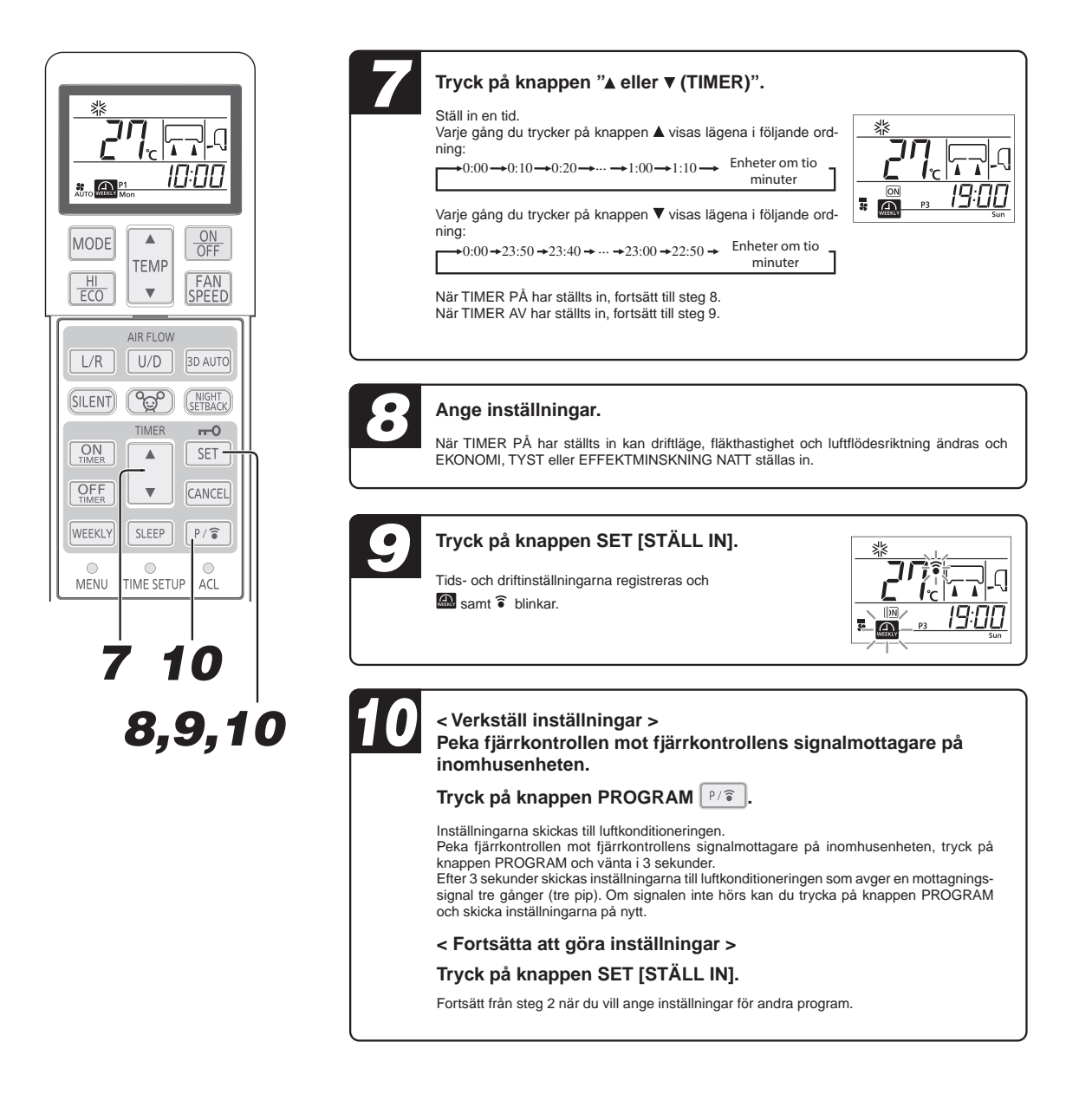

#### **Inställningsläget <Kollektiv inställning>**

■ Ställ in samma driftlägen med samma programnummer för alla veckodagar. Välj "alla veckodagar" i Steg 2 ovan. Om det förekommer funktioner som ställdes in manuellt med samma programnummer åsidosätts de funktionerna.

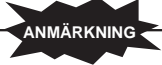

- Om ingen åtgärd utförs inom 60 sekunder i inställningsläget blir de dittills ändrade inställningarna ogiltiga och inställningsläget avslutas. Därefter blinkar @ och alla programnumren (P1, P2, P3 och P4) i 10 sekunder. (Funktionerna blinkar inte om inställningsläget avslutas när du bara ställer in ett program.)
- När du vill avsluta inställningsläget riktar du fjärrkontrollen mot luftvärmepumpen och trycker på knappen PROGRAM. Kontrollera då också att luftvärmepumpen avger en ljudsignal som anger att inställningarna har tagits emot (tre pip). Om ljudsignalen inte hörs ska du återvända till inställningsläget genom att trycka på knappen PROGRAM och kontrollera att ljudsignalen skickas.

#### **Avbryta inställningen <Individuell inställning>**

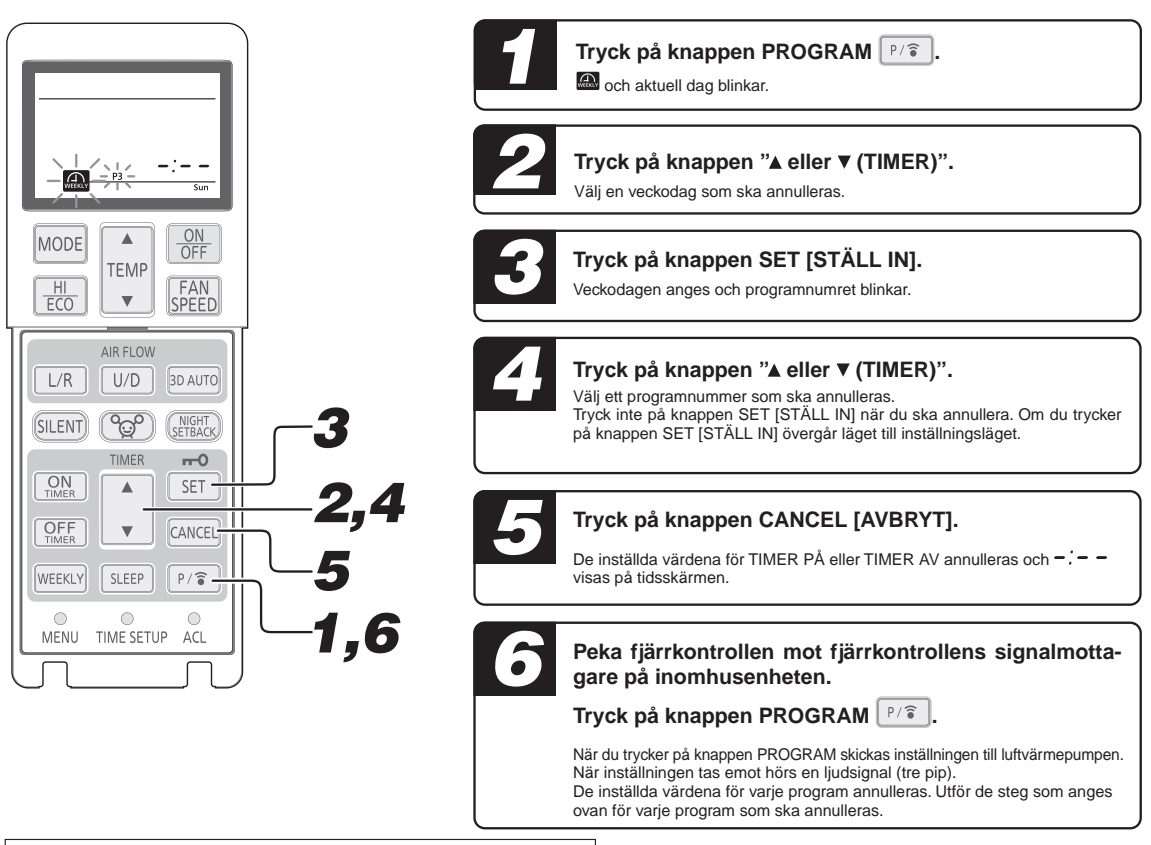

#### **Avbryta inställningen <Kollektiv inställning>**

■ När samma driftlägen finns med samma programnummer för alla veckodagar går det att göra en kollektiv radering. Välj "alla veckodagar" i Steg 2 ovan. Från Steg 3 är proceduren densamma som den som anges ovan. Om de inställda värdena har ändrats eller raderats via enskilda inställningar efter den kollektiva inställningen som beskrivs på sida 23, så

att det uppstår avvikelser mellan veckodagarna, går det inte att radera alla värden samtidigt.

De inställda värdena för VECKOTIMER kan bekräftas.

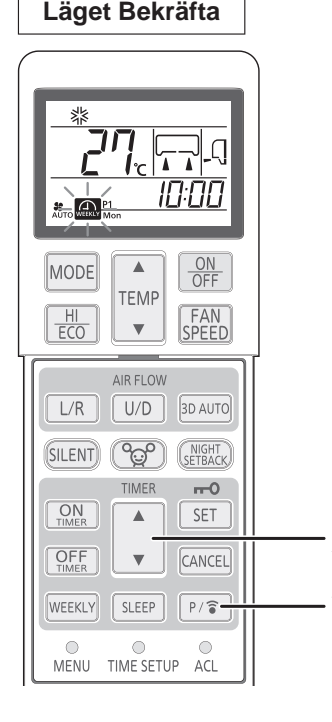

**Tryck på knappen PROGRAM**  $\vert \cdot \rangle$  $\hat{\imath}$  **i minst tre sekunder. blinkar och det inställda värdet lyser.** *2* Tryck på knappen "▲ eller ▼ (TIMER)".

Välj en veckodag och ett programnummer som ska bekräftas. Skärmen startar från den aktuella veckodagen. För program utan någon<br>inställning visas –. – –. När du trycker på knappen PROGRAM i läget Bekräfta ställs ett inställningsläge in.

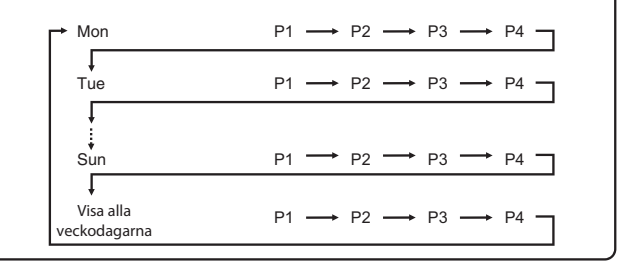

#### **Avbryta**

Läget Bekräfta kan avslutas genom att trycka på knappen PÅ/AV, AVBRYT eller STÄLL IN.

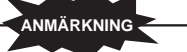

 Om ingen åtgärd utförs inom 60 sekunder i läget Bekräfta avslutas läget Bekräfta.

SV-24

# **Funktionen HÖG EFFEKT/EKONOMI**

■ När luftkonditioneringen är avstängd börjar du från steg 1. När luftkonditioneringen körs börjar du från steg 2.

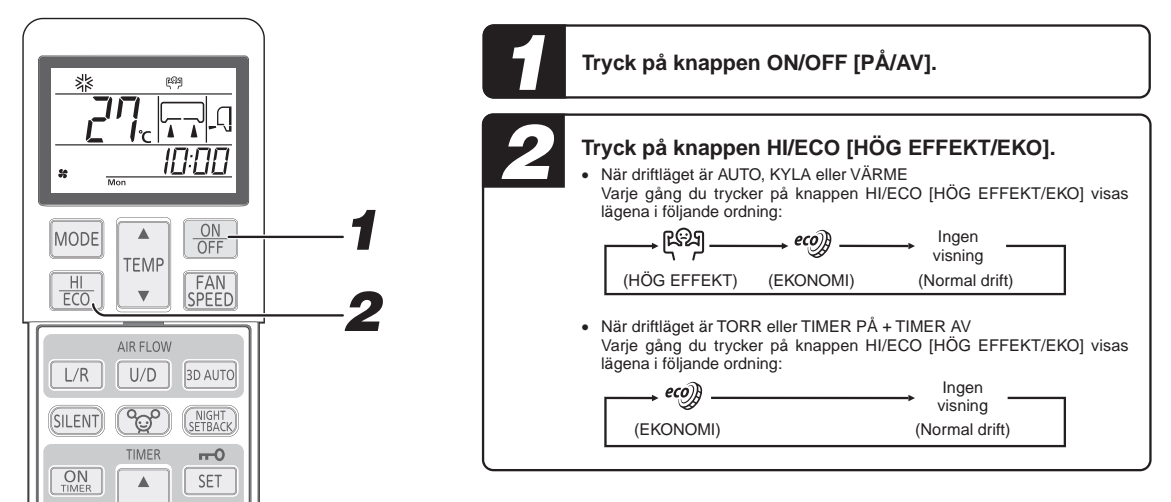

#### **Läget HÖG EFFEKT**

När du trycker på knappen HI/ECO [HÖG EFFEKT/EKO] höjsdriftseffekten och 15 minuters kontinuerlig kraftfull kylning eller uppvärmning startar. Fjärrkontrollen visar [99] och bildskärmen för FAN SPEED [FLÄKTHASTIGHTEN] har försvunnit.

#### **ANMÄRKNING**

- I läget HÖG EFFEKT kontrolleras inte rumstemperaturen. Tryck på knappen HI/ECO [HÖG EFFEKT/EKO] igen om det leder till alltför kraftig nedkylning eller uppvärmning för att avbryta läget HÖG EFFEKT.
- Läget HÖG EFFEKT är inte tillgängligt i lägena TORR och TIMER PÅ + TIMER AV.
- När HÖG EFFEKT ställs in efter att TIMER PÅ har ställts in startar läget HÖG EFFEKT från den inställda tiden.
- Efter läget HÖG EFFEKT kan ljudet av tillflödande köldmedium höras.
- När följande lägen ställs in annulleras läget HÖG EFFEKT. ① När knappen HI/ECO [HÖG EFFEKT/EKO] trycks in på nytt. (Driftläget ändras till EKONOMI-läge)
	- ② När driftläget ändras.
	-
	- ③ När det har gått 15 minuter sedan funktionen HÖG EFFEKT startade.
	- ④ När du trycker på knappen 3D AUTO.
	- ⑤ När du trycker på knappen SILENT [TYST].
	- ⑥ När du trycker på knappen NIGHT SETBACK [EFFEKTMINSKNING NATT].
- Fungerar inte när luftvärmepumpen är AV.

#### **Läget EKONOMI**

När du trycker på knappen HI/ECO [HÖG EFFEKT/EKO] startar ett energibesparande läge med lägre effekt för att undvika alltför kraftig nedkylning eller uppvärmning. Luftvärmepumpen arbetar 1,5 °C över inställningstemperaturen under kylning eller 2,5 °C under vid uppvärmning. Fjärrkontrollen visar e. e. bildskärmen för FAN SPEED [FLÄKTHASTIGHTEN] har försvunnit.

## **ANMÄRKNING**

- Den kommer att gå in i läget EKONOMI nästa gång luftvärmepumpen körs.
	- ① När luftvärmepumpen stoppas med ON/OFF [PÅ/AV] knappen under läget EKONOMI.
	- ② När luftvärmepumpen sätts i läget VILOLÄGE eller TIMER AV under läget EKONOMI.
	- ③ När läget återupptas efter funktionerna SJÄLVRENGÖRING eller ALLERGENRENSNING.
- När följande lägen ställs in annulleras läget EKONOMI. ① När knappen HI/ECO [HÖG EFFEKT/EKO] trycks in på nytt.
	- ② När driftläget ändras från TORR till FLÄKT.
	- ③ När du trycker på knappen NIGHT SETBACK [EFFEKTMINSKNING NATT].
- Fungerar inte när luftvärmepumpen är AV.

# $F$ unktionen UNDERHÅLLSVÄ

■ Under den kalla årstiden kan rumstemperaturen hållas på en behaglig nivå när ingen är hemma, Luftvärmepumpen upprätthåller den konstanta temperaturen på cirka 8-10 °C.

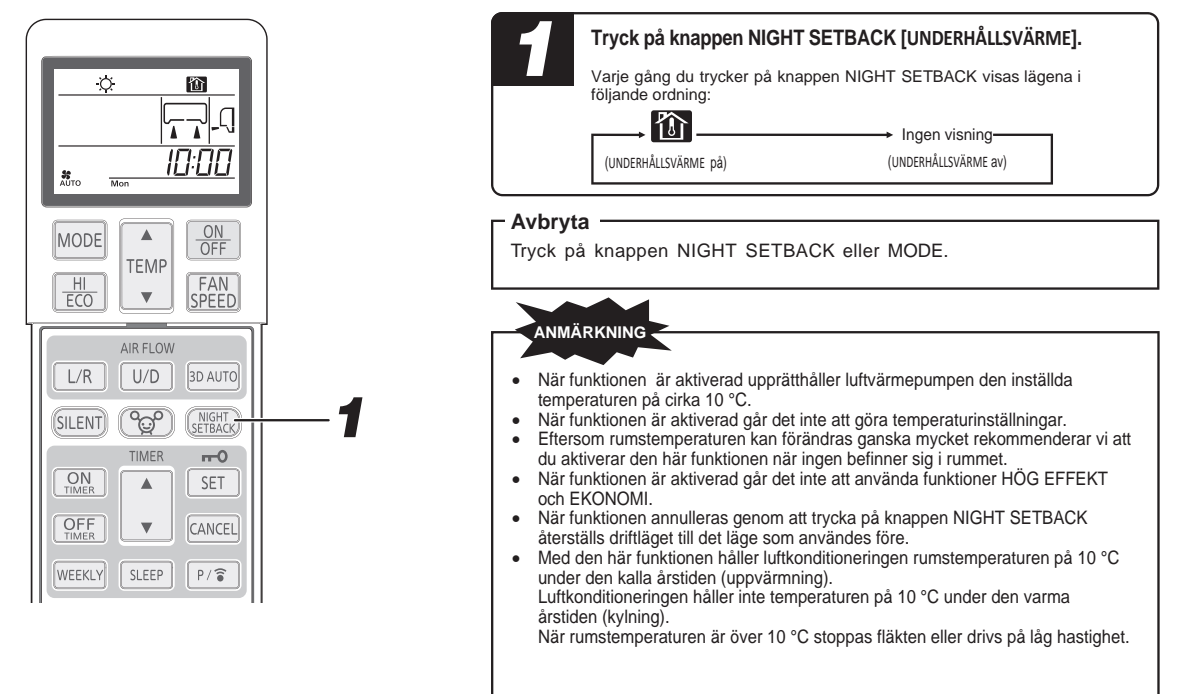

## **Läget TYST**

■ När funktionen SILENT [TYST] används körs enheten tystare för att minska ljudet från utomhusenheten. När luftkonditioneringen är avstängd börjar du från steg 1. När luftkonditioneringen körs börjar du från steg 2.

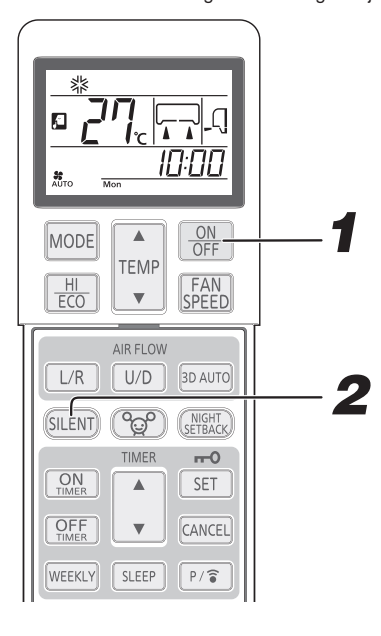

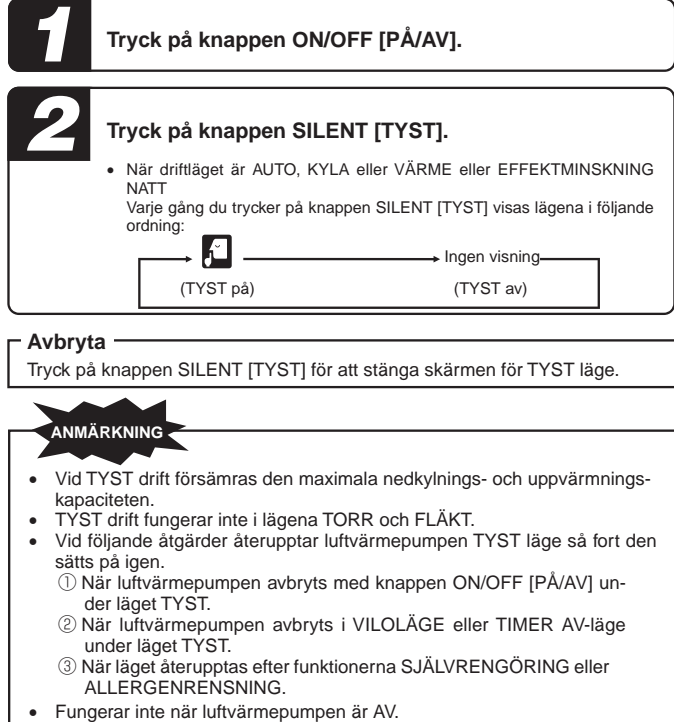

- Utomhusenhetens ljudnivå kanske inte minskar beroende på skick.
- Om du har ett SCM-system med flera inomhusenheter är funktionen TYST ogiltig.

## **Funktionen MENY**

- Funktionen MENU [MENY] används för att ställa in Justera **LJUSSTYRKA**, **SJÄLVRENGÖRING**, **BRASKAMINSFUNKTION**,
- **FAVORITINSTÄLLNING**, Inställning av trådlös **LAN** för **WIFI** anslutning.

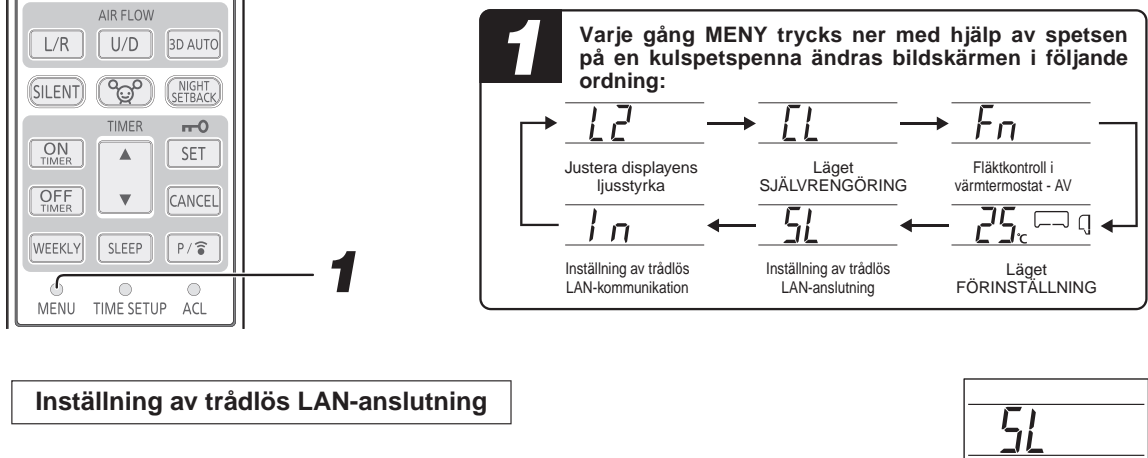

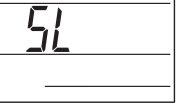

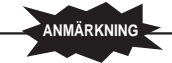

- Om kommunikationsstatusen är dålig på grund av radiovågstörningar orsakade av hinder som till exempel en mikrovågsugn så kanske inte funktionens innehåll visas. Kontrollera driftstatusen med jämna mellanrum.
- Funktionens innehåll på din smartphone visas inte på fjärrkontrollens bildskärm. Innehåll som ställts in av fjärrkontrollen visas i applikationen (Smart M-Air).

#### **Justera displayens ljusstyrka**

■ Använd den här funktionen när du vill ställa in ljusstyrkan för enhetens display.

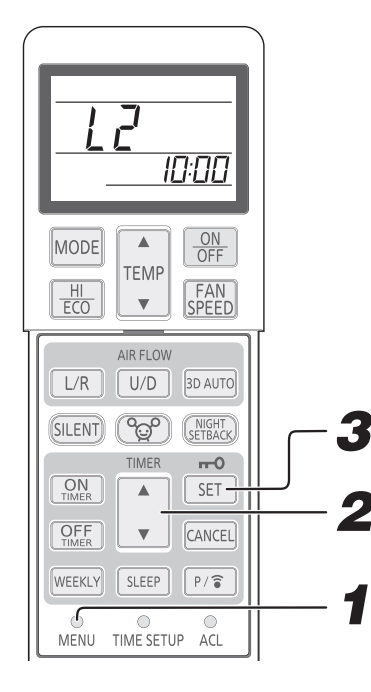

**Välj att Justera displayens ljusstyrka genom att trycka** *1* **in växlarknappen MENU [MENY].** *2* **Välj ljusstyrka genom att trycka på knappen " eller ▼ (TIMER)".**  $\Leftrightarrow$ 100 % 50 % 0 % (Avstängd) (Ursprunglig) *3* **Tryck på knappen SET [STÄLL IN].**

#### **Läget SJÄLVRENGÖRING**

■ Funktionen SJÄLVRENGÖRING ska köras efter lägena AUTO, KYLA och TORR för att avlägsna fukten från inomhusenhetens insida och förhindra att det bildas mögel och bakterier.

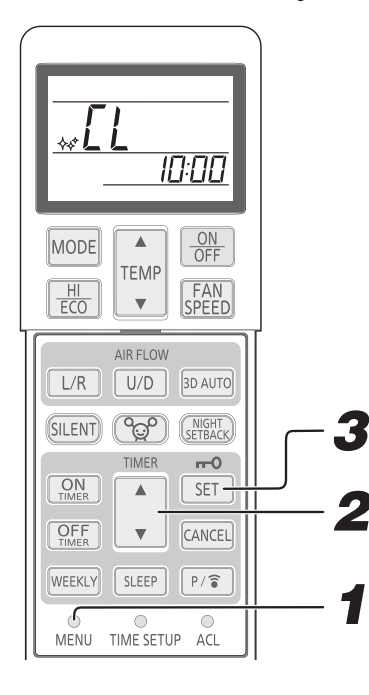

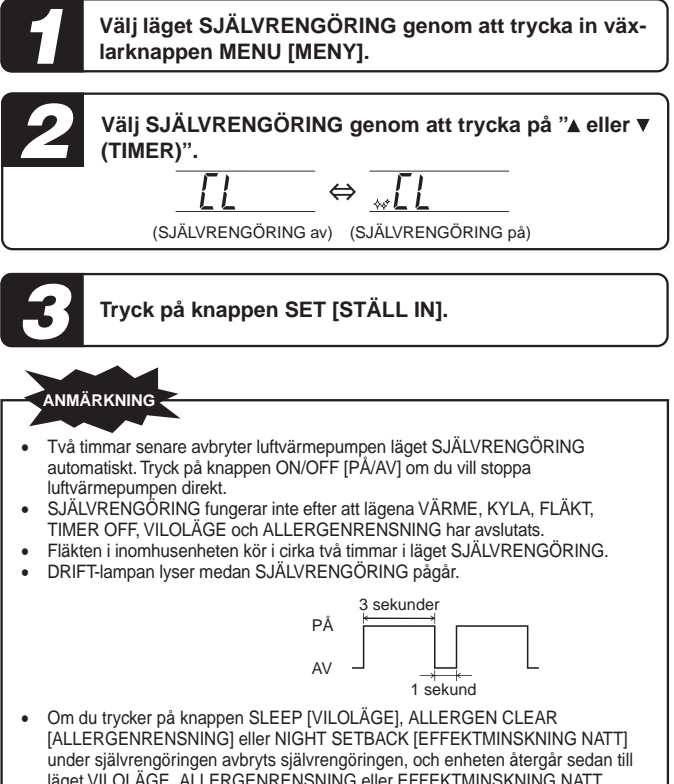

läget VILOLÄGE, ALLERGENRENSNING eller EFFEKTMINSKNING NATT. Funktionen ska inte användas för att avlägsna mögel eller smuts som redan har satt sig i enheten.

#### **Fläktkontroll i värmtermostat - AV [BRASKAMIN- ELDSTADSFUNKTION] (FP).**

■ När rumstemperaturen når den inställda temperaturen under uppvärmningen stängs värmtermostaten av. Fläktkontroll i värmetermostat - AV kan väljas.

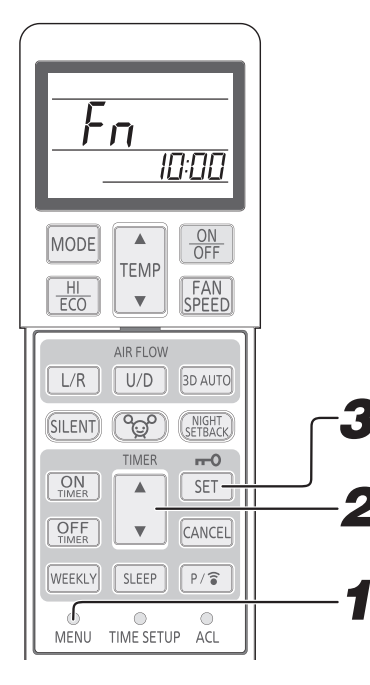

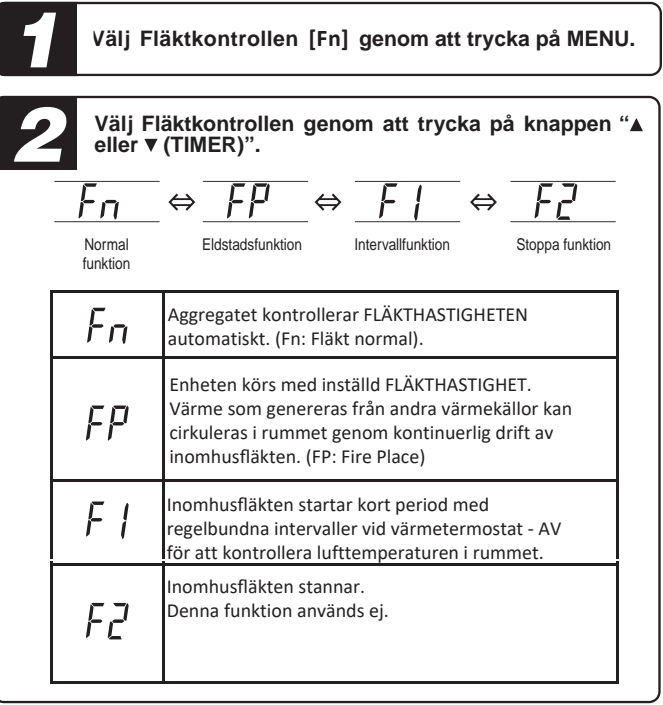

#### *3* **Tryck på knappen SET [STÄLL IN].**

#### **ANMÄRKNING**

- När Fläktkontroll i värmtermostat AV är inställd så lagras inställningen i luftvärmepumpen även om strömkällan är avstängd. För att ändra på Fläktkontroll i värmtermostat - AV, ändra inställningen igen med hjälp av fjärrkontrollen.
- Om ett SCM-multisystem finns kan eldstadsfunktionen värma upp rummet för mycket.

#### **Läget FAVORIT**

■ Med det här driftläget kan du spara en önskad inställning för framtida drift.

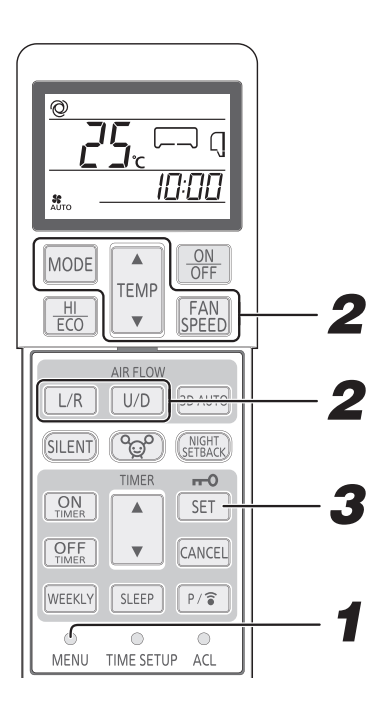

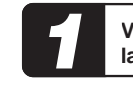

**Välj läget FÖRINSTÄLLNING genom att trycka in växlarknappen MENU [MENY].**

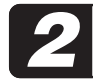

**Välj önskat DRIFTLÄGE, TEMPERATUR, FLÄKTHAS-TIGHET OCH LUFTFLÖDESRIKTNING.**

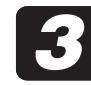

**Tryck på knappen SET [STÄLL IN].**

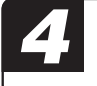

*4* **Tryck på knappen MODE [LÄGE] i minst 3 sekunder när luftvärmepumpen kör i något av lägena AUTO, KYLA, VÄRME, TORR, FLÄKT eller EFFEKTMINSKNING NATT. Drift med FÖRINSTÄLLNING startar.**

### **ANMÄRKNING**

- 
- När du trycker på knappen MODE [LÄGE] för drift med FÖRINSTÄLL-NING i lägena 3D AUTO eller HÖG EFFEKT inaktiveras funktionen.
- När du trycker på knappen MODE [LÄGE] för läget FÖRINSTÄLLNING under läget EKONOMI kommer den att fortsätta.

#### **Aktivering av trådlös LAN-kommunikation**

Den trådlösa LAN-kommunikationen kan växlas mellan ON [PÅ] och OFF [AV]. Trådlös LAN-kommunikation kan ställas in oavsett om luftkonditioneringen körs eller inte.

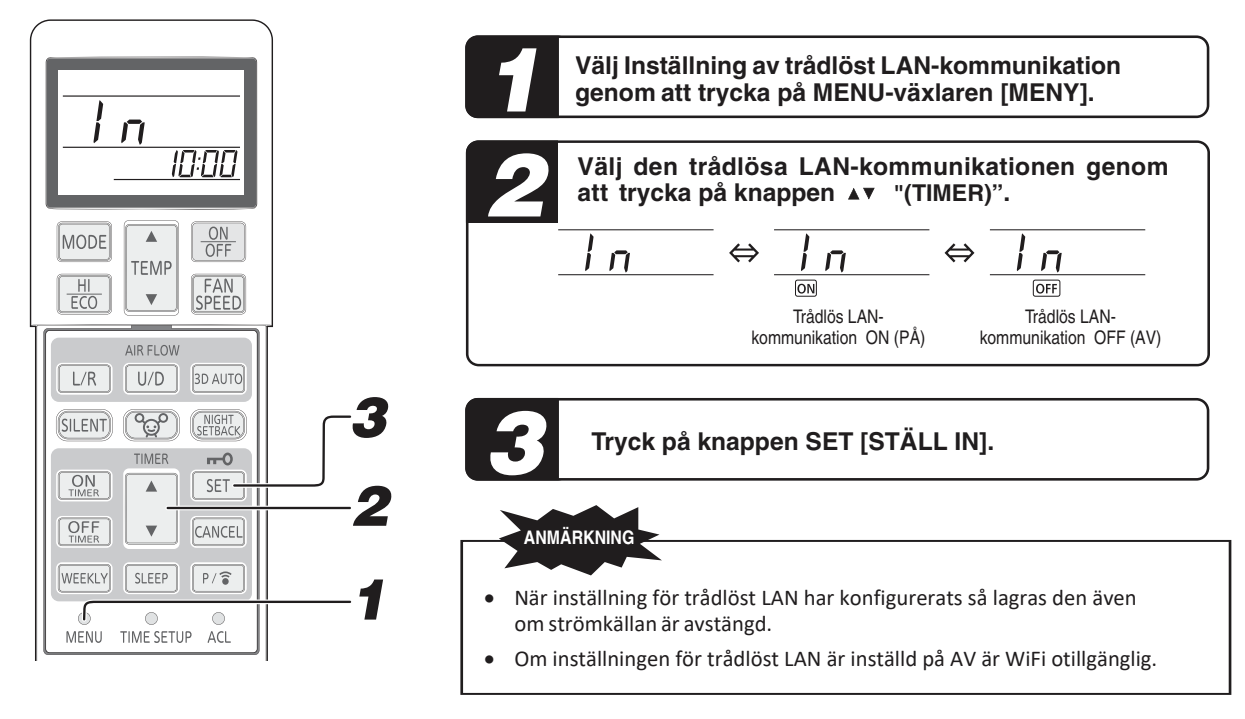

**;t/&/Ϳ**

#### **Inställning av trådlös LAN-anslutning (WPS/AP)**

**ANMÄRKNING** 

OBS, ställ in er router på endast 2,4 Ghz (stäng av 5 Ghz) under installationsförfarandet.

- Om kommunikationsstatusen är dålig så kanske inte funktionens innehåll visas. Kontrollera driftstatusen.
- Innehåll som ställts in av fjärrkontrollen visas i applikationen (Smart M-Air).

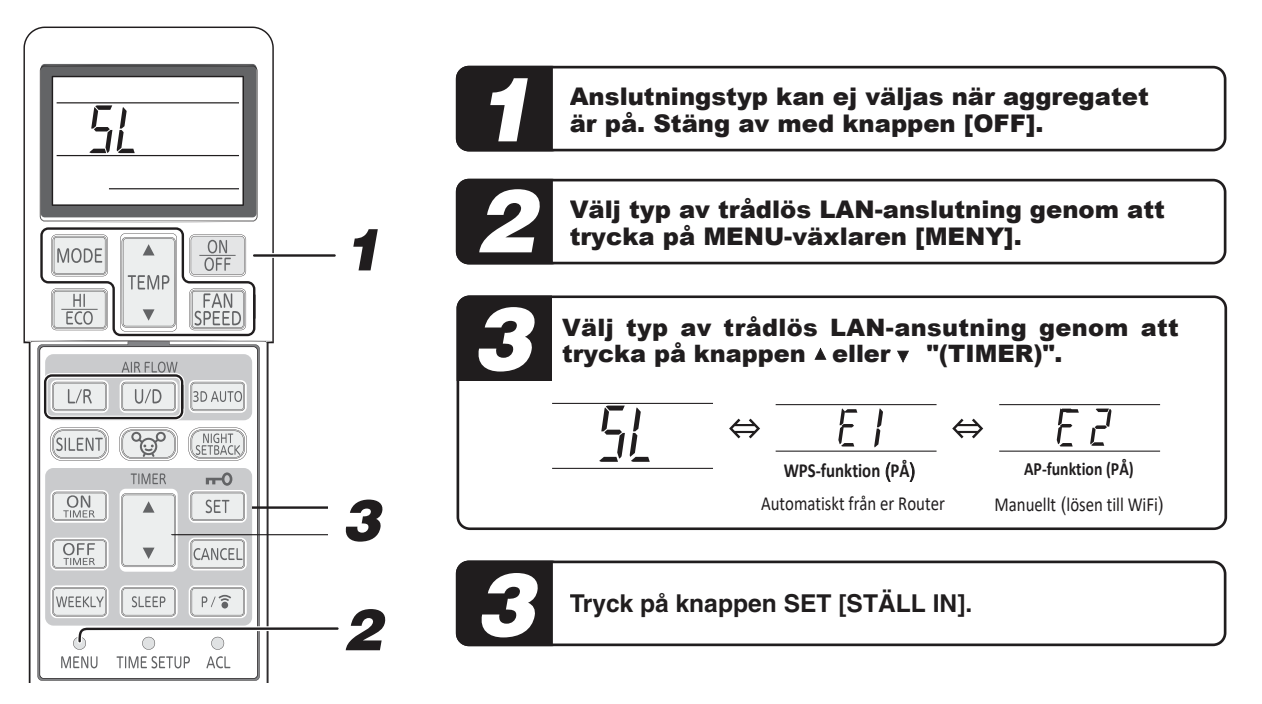

### **Förberedelser innan anslutning**

Förbered följande saker.

- □ Smartmobil (surfplatta) Operativsystem som stöds AndroidTM 8 till 12 iPhone 12 till 15
- $\Box$  Internetlinie och kommunikationsutrustning (modem, router, ONU etc.)
- Router (åtkomstpunkt för trådlöst LAN) Produkten stöder band på 2,4 GHz.
- □ SSID, nyckel, och MAC-adress Bekräftelsemetoden för SSID:n och nyckeln beskrivs i avsnitt 6.

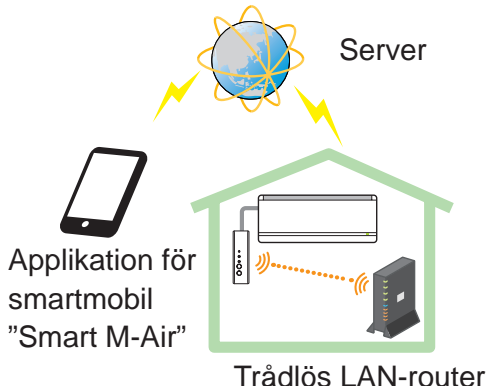

Systemkonfiguration (för fjärrkontroll)

Lösenordet för ditt Wi-Fi-hemnätverk.

### **Anslut smartmobilen (surfplattan) till routern via Wi-Fi.**

Öppna "Wi-Fi" genom smartmobilens inställningsskärm och välj den router du vill använda genom dess SSID. Upprätta sedan anslutningen genom att ange routerns lösenord.

### **1. Installera applikationen**

Så installerar du "Smart M-Air"

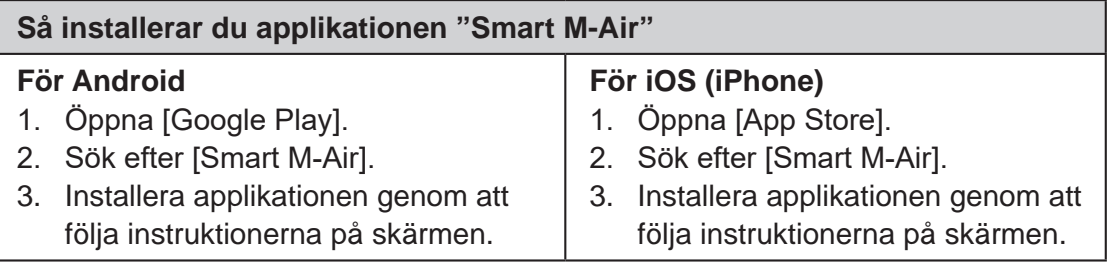

- Applikationen är gratis. Internetleverantörers avgifter för kommunikationsdata gäller för nedladdning och drift.
- Applikationens namn, "Smart M-Air", och nedladdningstjänsternas namn, "Google Play" och "App Store", kan komma att ändras i framtiden.
- För inställningar, innehåll och senaste operativsystem som stöds av applikationen, se vår hemsida eller användarhandbok på vår hemsida.

### **2. Bekräfta routerns anslutningsmetod**

WPS (enkel inställningsfunktion): Lägg till en ny enhet till nätverket med hjälp av WPS-knappen på routern.

AP: Lägg till en enhet till nätverket genom att ansluta till routern med hjälp av SSID:n och nyckeln (lösenordet).

### **3. Skapa ett användarkonto**

- (1) Inställning för smartmobil Sätt på Wi-Fi på din smartmobil och anslut smartmobilen till routern.
- (2) Startinställningar för applikationen Startinställningar för applikationen och applikationen startar.
- (3) Efter det att applikationen har startat så visas inställningsskärmen "Inställningar för språk och tidszon".

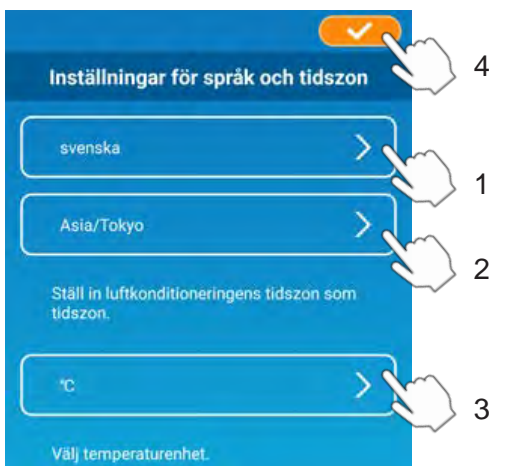

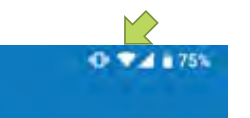

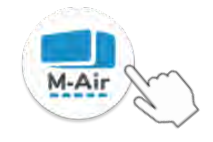

- 1. Välj vilket språk du vill använda i applikationen.
- 2. Välj den region som klimataggregatet är installerat i.
- 3. Välj den temperatursenhet som applikationen ska visa.
- 4. Tryck slutligen på högst upp till höger för att slutföra inställningen.
- (4) Skärmen "Användarvillkor" visas. Läs igenom och kontrollera villkoren i dess helhet. För att samtycka och fortsätta använda applikationen, tryck på [Godkänner].

Om du istället väljer [Avsluta utan att godkänna] kommer detta att stänga applikationen.

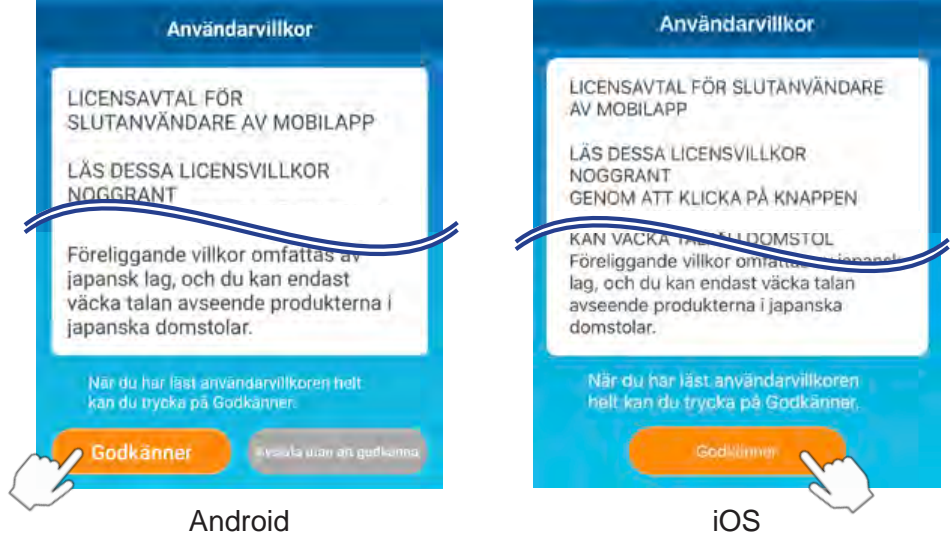

(5) Skärmen "Start" visas. Tryck på [Använd luftkonditionering].

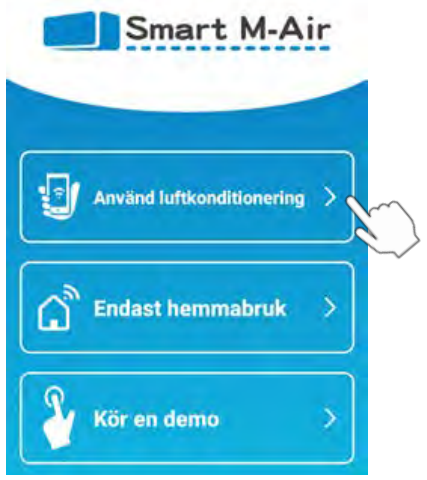

(6) Skärmen "Logga in" visas. Tryck på [Skapa ett konto]. Skärmen "Hantering av personlig information" visas.

Läs igenom och kontrollera villkoren i dess helhet. För att samtycka och fortsätta använda applikationen, tryck på [Godkänner].

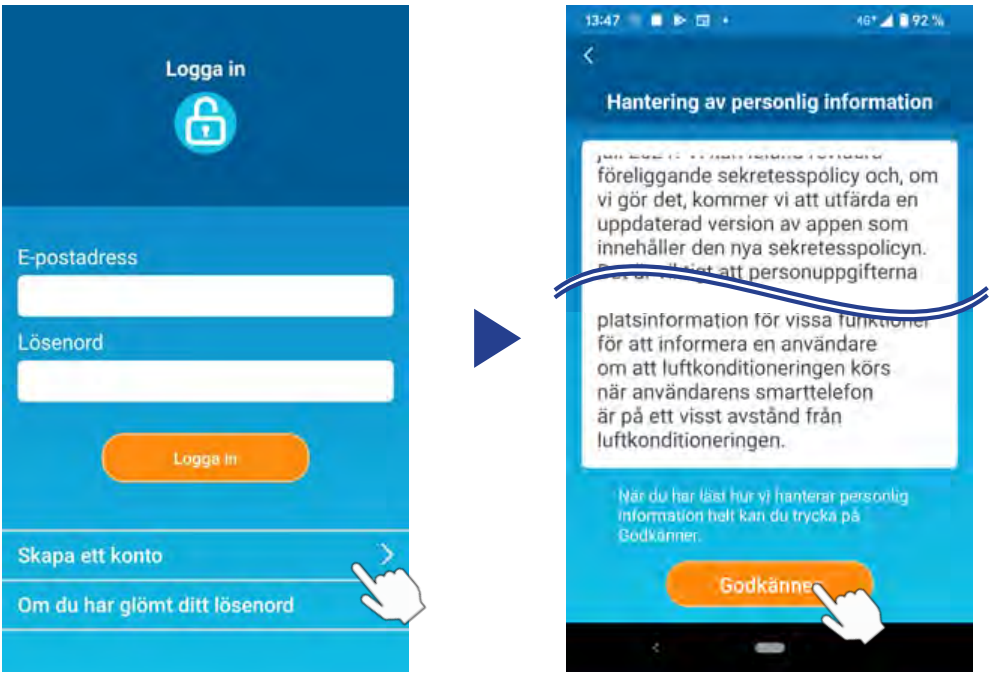

(7) Skärmen "Skapa ett konto" visas. Ange din e-postadress och lösenord. Tryck på knappen [Skapa ett konto].

Popup-meddelandet "Skapa ett konto" visas, tryck på [OK] för att bekräfta.

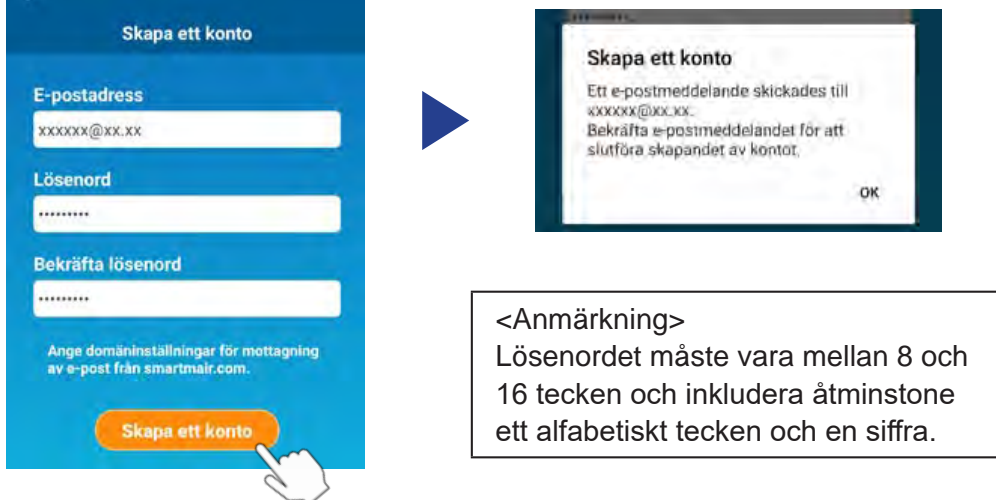

Ett e-postmeddelande med en bekräftelselänk till registreringen kommer att skickas till den angivna e-postadressen, och upphöra efter 24 timmar. Klicka på länken i e-postmeddelandet för att slutföra skapandet av kontot.

(8) När du har skapat ett konto visas skärmen "Logga in" när du öppnar applikationen. Ange den registrerade e-postadressen och lösenordet, och tryck sedan på knappen [Logga in].

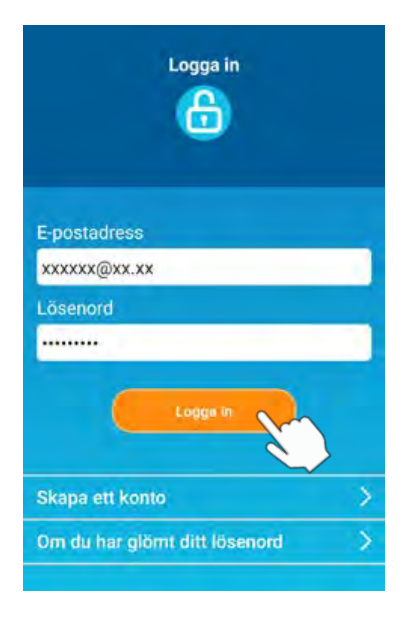

<Anmärkning> För att återställa ditt lösenord, tryck på "Om du har glömt ditt lösenord".

### **4. Bekräfta anslutningsmetoden med den trådlösa fjärrkontrollen (WPS/AP)**

(1) Bekräfta att skärmen "Lista över luftkonditioneringar" visas.

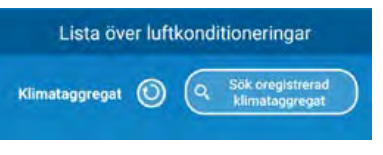

<Anmärkning> Om knappen [Sök oregistrerad klimataggregat]

inte visas bör du bekräfta att du utfört avsnitt 3 steg (1) korrekt.

- (2) Inställningen av trådlös LAN-anslutning kan inte konfigureras medan enheten är i drift. Tryck på knappen ON/OFF på fjärrkontrollen för att stänga av klimataggregatet.
- (3) Välj inställningen av trådlös LAN-anslutning "SL" genom att trycka på MENUknappen på fjärrkontrollen.
- (4) Baserat på routerspecifikationerna som bekräftades i avsnitt2, välj "E1" (WPS-läge) eller "E2" (Ap-läge) med hjälp av ▲ och ▼ (TIMER) -knapparna på fjärrkontrollen.

$$
\begin{array}{cccc}\n\mathbf{51} & \Leftrightarrow & \mathbf{F} & \Leftrightarrow & \mathbf{F} & \Leftrightarrow \\
& \mathbf{WPS\text{-}lage} & & & \mathbf{API\text{-}lage}\n\end{array}
$$

### **<Anmärkning>**

**Efter att ha utfört steg (5) nedan behöver du slutföra upp till steg 5 (A) (3) inom 2 minuter för WPS-läge och upp till 5 (B) (3) inom 5 minuter för APläge.**

**Förbered nödvändig information (SSID, nyckel, MAC-adress och lösenordet för ditt Wi-fi-hemnätverk) i förväg.**

(5) Tryck på knappen SET på fjärrkontrollen.

Inomhusenheten kommer att avge ett "piip-pip" för att bekräfta att parametrarna har ställts in. Sedan kommer både RUN- och TIMER-lamporna att blinka samtidigt vid 1 sekund PÅ, 1 sekund AV. Om enheten inte ger ifrån sig något ljud, återgå till steg (3) och upprepa processen.

### **5. Anslut klimataggregatet till nätverket.**

Anslutningsprocessen kan variera beroende på routerspecifikationerna (WPS/ AP).

Se föremål (A) för WPS och föremål (B) för AP.

### **(A) Anslut klimataggregatet till nätverket genom WPS-funktionen**

(1) Tryck på WPS-knappen. Tryck på WPS-knappen på routern\*. Knapparna ser i allmänhet ut så här. Tillvägagångssättet för att ansluta till en router genom WPS kan variera. Se tillverkarens installationsguide för vidare instruktioner. \* Se tillverkarens installationsguide om du

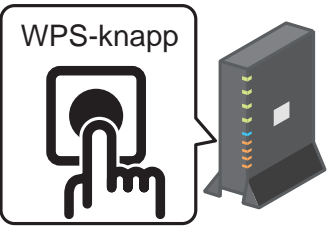

använder en annan automatisk anslutningsfunktion än WPS.

(2) Använd skärmen "Lista över luftkonditioneringar" för att registrera ett klimataggregat för drift.

Tryck på knappen [Sök oregistrerad klimataggregat] för att visa oregistrerade klimataggregat i applikationen.

Klimataggregatets namn visar de sista 4 siffrorna av SSID:n på platsen som visas i bilden nedan. (Se avsnitt 6 för instruktioner om hur du bekräftar SSID.)

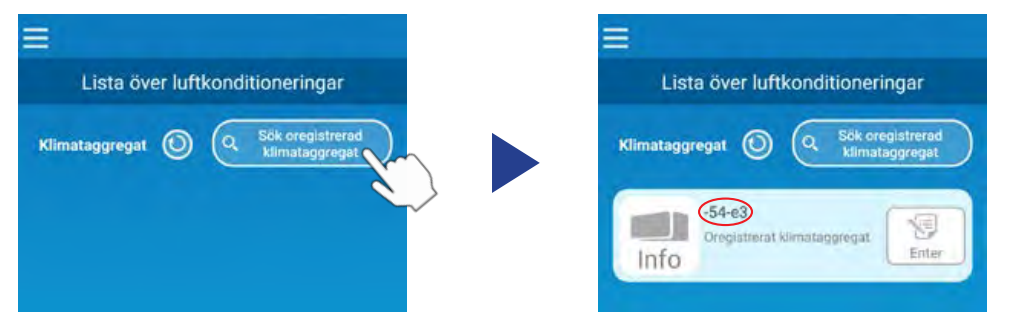

Bekräfta igen att du utfört stegen i avsnitt 4 på korrekt sätt om det inte visas.

- Om den inte ansluter, vänta 2 minuter tills dess att RUN- och TIMERlamporna på inomhusenheten inte längre lyser och upprepa processen från avsnitt 4.
- Om klimataggregatet fortfarande inte går att ansluta till applikationen kan det hända att antalet enheter anslutna till den trådlösa LAN-routern har nått sin övre gräns, eller så kanske routern inte fungerar eller kan ha gått sönder. Kontrollera därför den trådlösa LAN-routern i enlighet med routerns användarhandbok.
- Om klimataggregatet inte går att ansluta till applikationen ens genom att följa inställningsproceduren i denna bruksanvisning, se fliken FAQ i applikationens meny.

(3) Tryck på knappen [Enter] för att välja den luftkonditionering som du vill lägga till.

Tryck [JA] på popup-meddelandet som visas för att bekräfta.

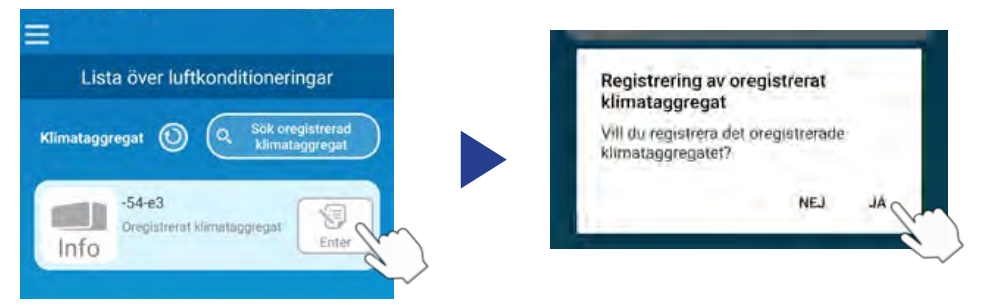

Följande skärm kommer att visas när registrering har slutförts.

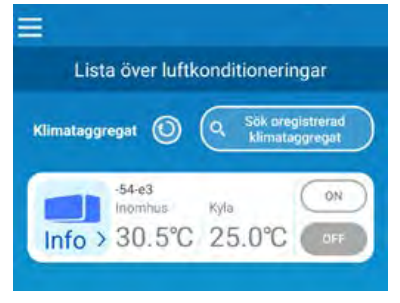

### **(B) Anslut luftkonditioneringen till nätverket genom AP**

- (1) Ändra på din smartmobils Wi-Fi-anslutningsdestination för att ange "Smart M-Air-XXXX"\* och nyckeln. \*XXXX betyder de sista 4 siffrorna av luftkonditioneringens MAC-adress. Nyckeln och bekräftelsemetoden med MAC-adress beskrivs i avsnitt 6.
- (2) På skärmen "Lista över luftkonditioneringar", tryck på knappen [Sök oregistrerad klimataggregat].

För att lägga till luftkonditioneringen, tryck på knappen [LAN inst.].

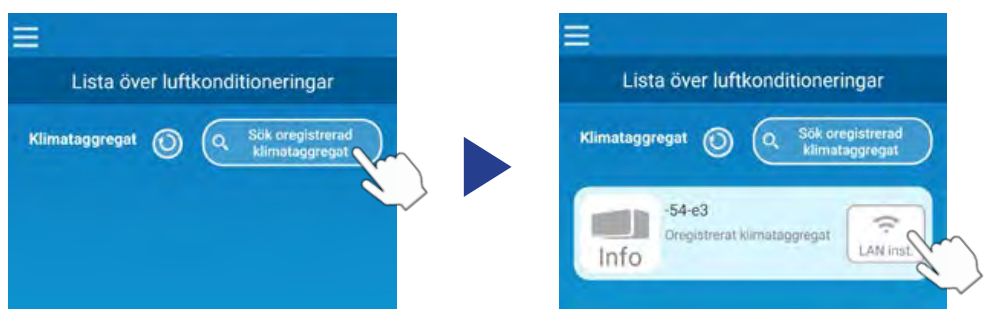

Om luftkonditioneringen inte visas, upprepa stegen i avsnitt 4.

- Om den inte ansluter, vänta 5 minuter tills dess att RUN- och TIMERlamporna på inomhusenheten inte längre lyser och upprepa processen från avsnitt 4.
- Om klimataggregatet fortfarande inte går att ansluta till applikationen kan det hända att antalet enheter anslutna till den trådlösa LAN-routern har nått sin övre gräns, eller så kanske routern inte fungerar eller kan ha gått sönder. Kontrollera därför den trådlösa LAN-routern i enlighet med routerns användarhandbok.
- Om luftkonditioneringen fortfarande inte kan anslutas till applikationen efter att ha följt proceduren i denna manual, se fliken FAQ i applikationsmenyn.
- (3) Om du uppmanas att tillåta åtkomst till platsinformation, vänligen tillåt.

Efter att ha valt ett nätverk att ansluta till från den visade listan kommer SSID:n att vara förifyllt i inmatningsfältet längst ned på skärmen.

Ange sedan lösenordet för ditt Wi-Fi-hemnätverk och tryck på **längst** upp på skärmen för att bekräfta.

\*Om hemnätverkets SSID-nummer inte matas in automatiskt behöver du mata in det manuellt.

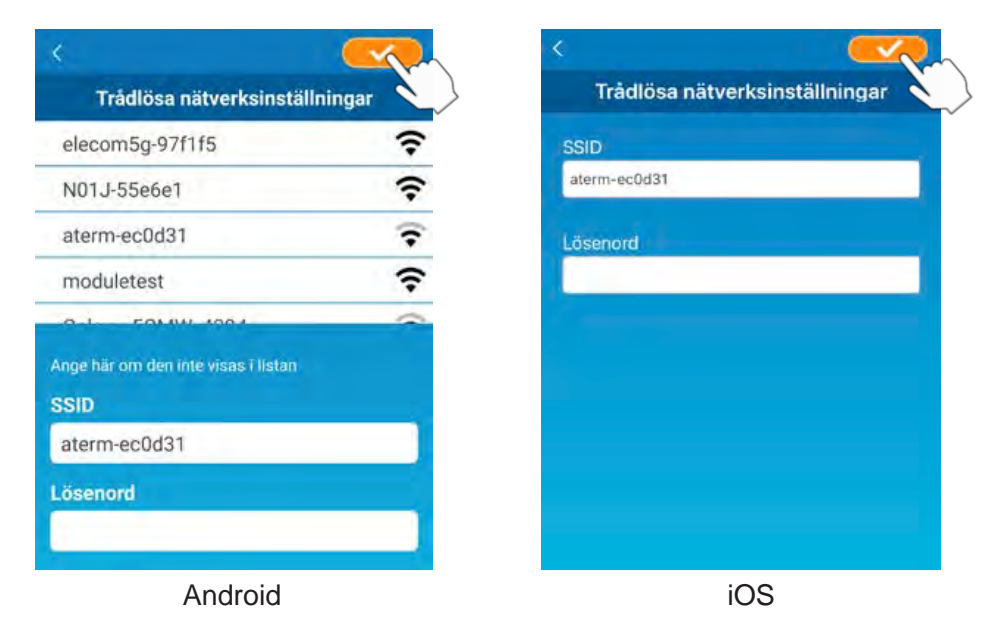

En popup-skärm kommer att visas för att bekräfta att luftkonditioneringen har lagts till. Tryck på knappen [OK] för att fortsätta. Följande skärm kommer då att dyka upp och visa att enheten har lagts till.

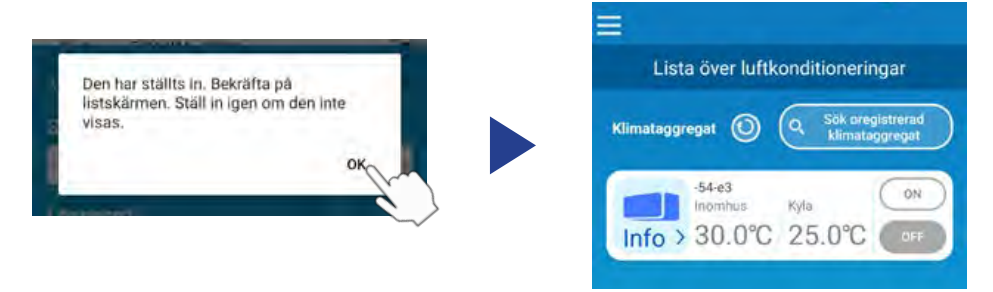

### **6. SSID, nyckel och bekräftelsemetod med MAC-adress**

SSID, nyckeln och MAC-adressen är tryckta på etiketten som sitter på framsidan av inomhusenheten. Fäst etiketten på denna bruksanvisning och behåll den. Du kan även se detta genom att skanna QR-koden på etiketten.

<Anmärkning>

Det finns även en etikett som visar denna information på insidan av luftintagspanelen.

Se avsnittet "Namn på varje del och tillhörande funktion" i ANVÄNDARHANDBOK för etikettens plats.

Se avsnittet "Underhåll" i ANVÄNDARHANDBOK för instruktioner om hur du öppnar luftintagspanelen.

Position för etikett

"iPhone" är ett varumärke som tillhör Apple Inc. och är registrerat i USA och andra länder.

App Store är ett servicemärke som tillhör Apple Inc.

"AndroidTM" och "Google Play" är varumärken eller registrerade varumärken som tillhör Google LLC.

Andra företagsnamn och produktnamn som förekommer i den här bruksanvisningen är varumärken eller registrerade varumärken som tillhör sina respektive företag.

# **Underhåll**

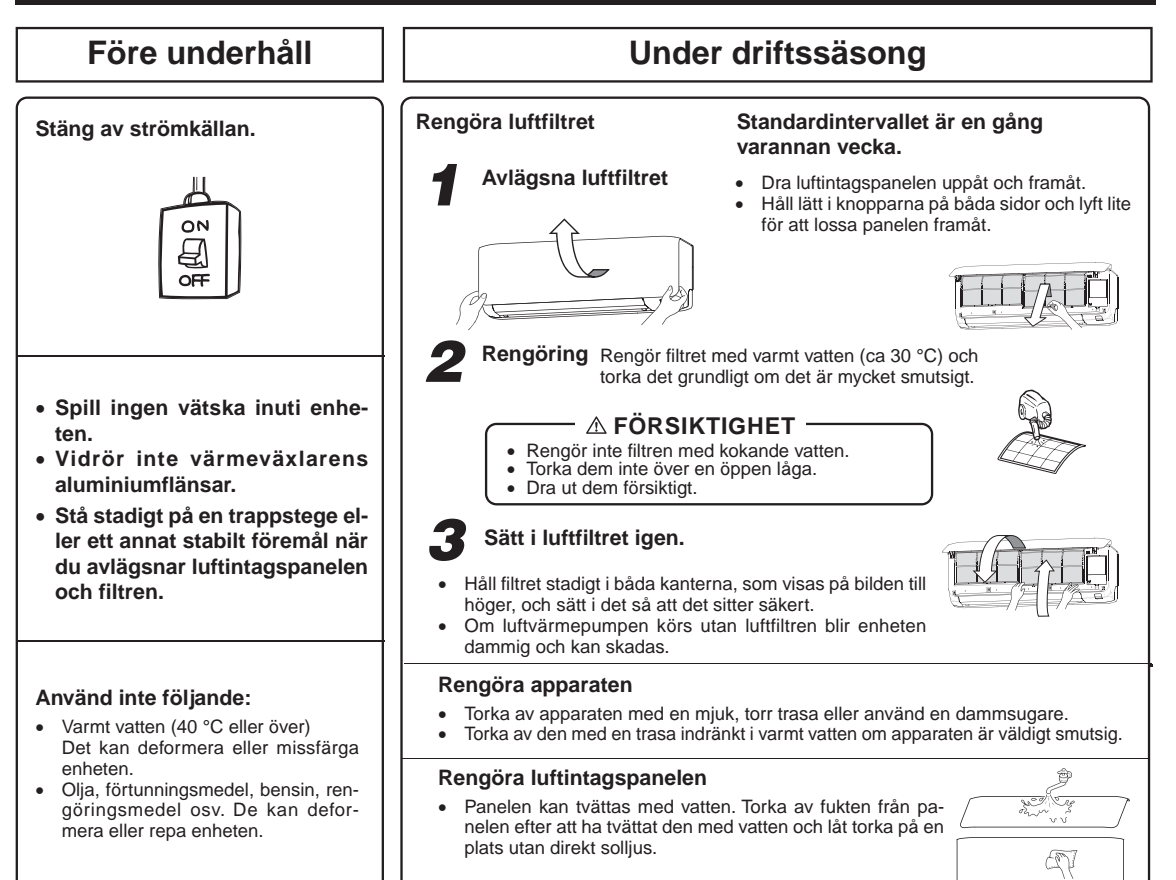

#### **Öppna och stänga luftintagspanelen**

#### **Öppna**

Placera fingrarna i hörnen på båda sidor av panelen och dra den framåt så att den öppnas i cirka 70 graders vinkel.

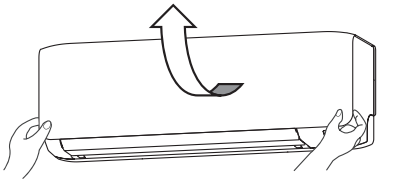

#### **Lossa och sätta tillbaka luftintagspanelen**

#### **Plocka bort**

När du tar bort panelen till luftintaget för rengöring på insidan eller liknande öppnar du panelen med 90 grader och därefter drar den framåt.

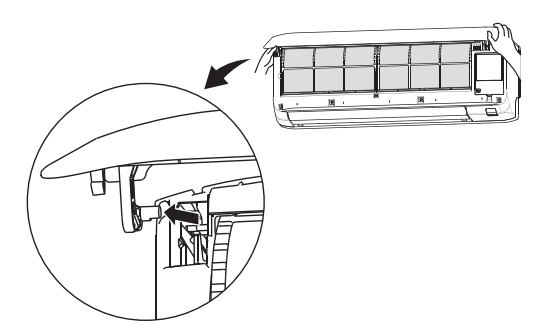

#### **Stäng**

Tryck jämnt i panelens båda hörn och tryck sedan lätt mitt på panelen.

#### **Installation**

Sätt i svängarmen i spåret på den främre panelen från läget som visas nedan, håll panelen i de båda nedre ändarna, sänk den långsamt nedåt och tryck därefter tills spärren aktiveras.

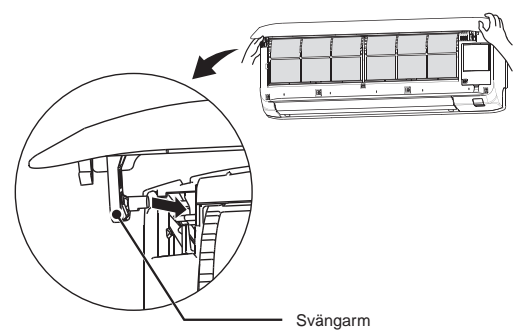

**ANMÄRKNING**

 Om luftfiltret är igensatt med damm osv. påverkas kylning/uppvärmning och ljudet vid drift blir högre. Apparaten kan också dra extra mycket el. Rengör luftfiltret med lämpliga mellanrum.

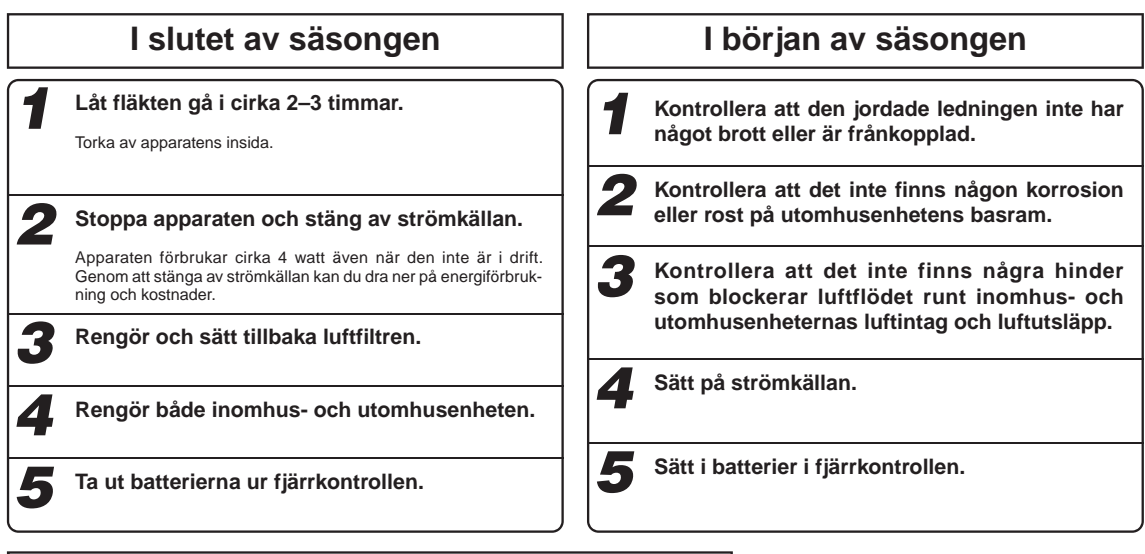

### **Sätta i, inspektera och byt ut luftreningsfiltret**

1. Öppna luftintagspanelen och lossa luftfiltren. Sida 32 2. Ta bort filterhållarna (med luftrengöringsfiltret installerat i hållarna) från luftvärmepumpen. 3. Ta bort det allergenfiltret (ljusorange) från filterhållaren och inspektera filtret. Använd en dammsugare till att ta bort damm och smuts från allergenfiltret. Byt ut allergenfiltret om det inte kan rengöras eller om det använts mer än 1 år. (Allergenrensningsfiltret bör bytas ut efter 1 års användning. Hur länge filtret kan användas innan det måste bytas ut beror emellertid på användningsförhållandena.) Ta bort det fotokatalytiska tvättbara desodoriseringsfiltret (orange) från filterhållaren och inspektera filtret. Ta bort damm och smuts med jämna mellanrum från det fotokatalytiska tvättbara desodoriseringsfiltret. Om det fotokatalytiska tvättbara desodoriseringsfiltret är väldigt smutsigt kan det tvättas med vatten. Filtret är ömtåligt och ska därför tvättas när det är installerat i filterhållaren så att det inte skadas. Placera filtret i solljus och låt det torka efter att du tvättat det. Att placera filtret i solljus återställer den deodiserande effekten. (Kassera inte filterhållarna. De kan återanvändas.) 4. Installera luftrengöringsfiltret i filterhållarna och montera sedan filterhållarna i luftvärmepumpen. Filterhållare Filter Allergenrensningsfiltret och det fotokatalytiska tvättbara luktborttagningsfiltret kan installeras på antingen höger eller vänster sida av luftvärmepumpen. Sätt i allergenrensningsfiltret med den ljust orangefärgade sidan framåt. Värmeväxlaren kan skada fingrarna. Stå stadigt på en trappstege eller ett annat stabilt föremål när du avlägsnar luftintagspanelen och filtren. **Del Funktion Färg** Kontakta återförsäljaren om du behöver byta ut luftreningsfiltren. Allergenrensningsfilter | Effektiva enzymer används för att rensa bort allergiframkallande | Ljust orange allergener som samlas på allergenrensningsfiltret. Fotokatalytiskt tvättbart | Källorna till dålig lukt på filtret sönderbryts, vilket ger en | Orange<br>luktborttagningsfilter | | luktneutraliserande effekt. Fotokatalytiskt tvättbart  **FÖRSIKTIGHET** 5. Sätt tillbaka luftfiltren och stäng luftintagspanelen. <a>Sida 32 **ANMÄRKNING**

luktneutraliserande effekt.

## **Korrekt installation**

### **Lämplig placering av luftvärmepumpen**

- Ställ ingenting framför inomhusenheten som hindrar korrekt ventilation och funktion.
- Installera inte enheten på någon av följande platser:
- Där det finns en risk för läckande brandfarliga gaser.
	- Där det stänker mycket olja.
- Dålig funktion på grund av korrosion kan inträffa om enheten är installerad på en spa-anläggning där det uppstår sulfidgaser eller på en kustnära anläggning som utsätts för havsluft. Kontakta återförsäljaren.
- Luftvärmepumpen och fjärrkontrollen måste vara minst 1 meter från en TV eller radio.
- Låt den avfuktade vätskan från inomhusenheten dräneras till en plats med god avrinning.

### **Var uppmärksam på ljuden under drift**

- När du installerar enheten ska du välja en plats som gott och väl kan bära upp enhetens vikt och som inte ökar driftsbullret eller vibrationerna. Om vibrationer överförs genom huset ska enheten monteras med vibrationssäkra mellanlägg mellan enheten och beslagen.
- Välj en plats där kall eller varm luft samt driftsljud från inomhus- och utomhusenheterna inte medför någon olägenhet för grannarna. • Låt det inte finnas några hinder i närheten av utomhusenhetens utsläpp och intag. Detta kan orsaka funktionsstörningar och en ökad ljudnivå.
- Kontakta återförsäljaren om du hör ett oregelbundet ljud under drift.

### **Inspektion och underhåll**

Beroende på i vilken miljö luftvärmepumpen är installerad kan insidan bli smutsig efter några års drift. Då blir den mindre effektiv. Förutom normal rengöring rekommenderar vi inspektion och underhåll. (Det kan se till att luftvärmepumpen håller längre utan problem.) • Kontakta återförsäljaren, eller en distributör, för inspektion och underhåll. (Tjänsten är avgiftsbelagd.)

- Vi rekommenderar att inspektion och underhåll utförs under lågsäsong.
- Om apparatens strömförsörjningssladd är skadad får den endast bytas ut av en verkstad som utsetts av tillverkaren eftersom det krävs specialverktyg.

## **Felsökning**

Utför nedanstående kontroller innan du ringer för att boka service.

**Luftvärmepumpen fungerar inte alls.**

- Har strömbrytaren stängts av?
- Har timern ställts på "ON"?
- Är det strömavbrott eller har det gått en säkring?
- **Dålig kylning eller uppvärmning**
- Har termostaten ställts in på en lämplig temperatur?
- Är luftfiltret rent? (inte igensatt?)
- Har du låtit några dörrar eller fönster stå öppna?
- Kommer det in direkt solljus i rummet?
- Finns det en värmekälla i rummet?
- Är det för många personer i rummet?

erar som den ska efter att du har kontrollerat punkterna till vänster, om du är osäker även efter att ha läst sidan nedan samt sida 35, eller om något händer som visas på sida 36, stäng av strömmen och kontakta återförsäljaren.

Om luftvärmepumpen inte fung-

## **Iakttagelser**

### **Luftflöde**

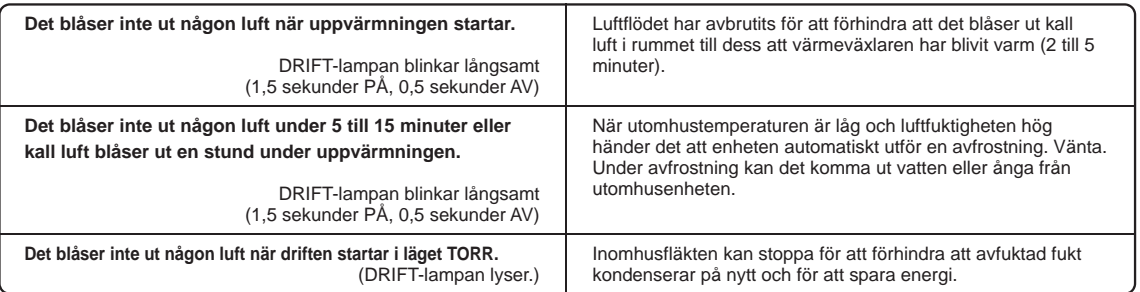

### **Oljud**

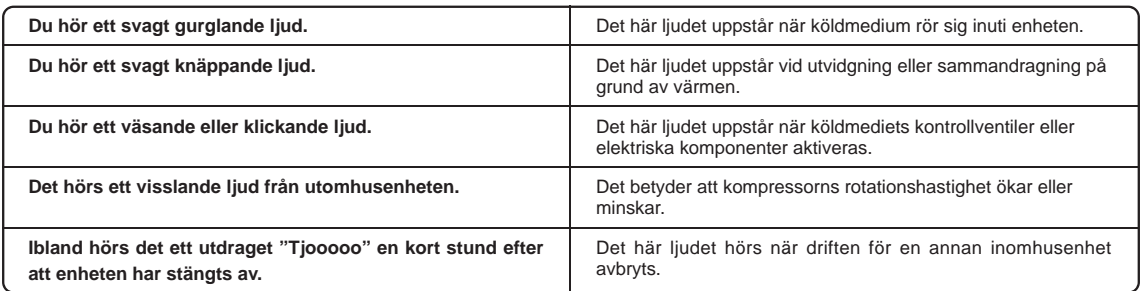

### **Användning**

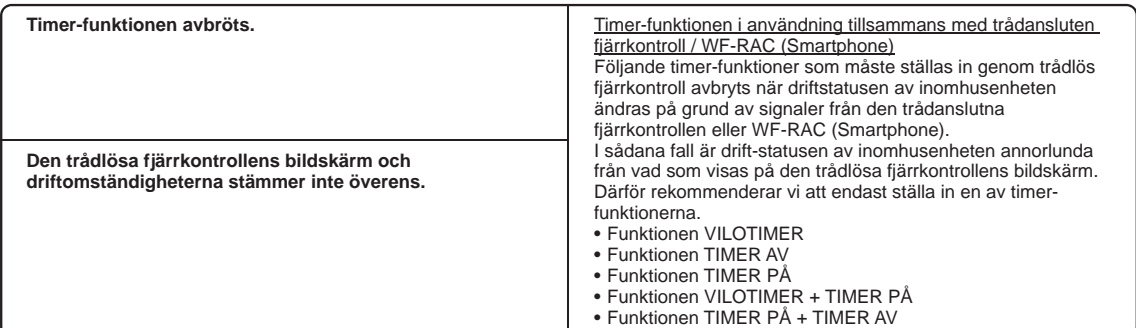

## **Övrigt**

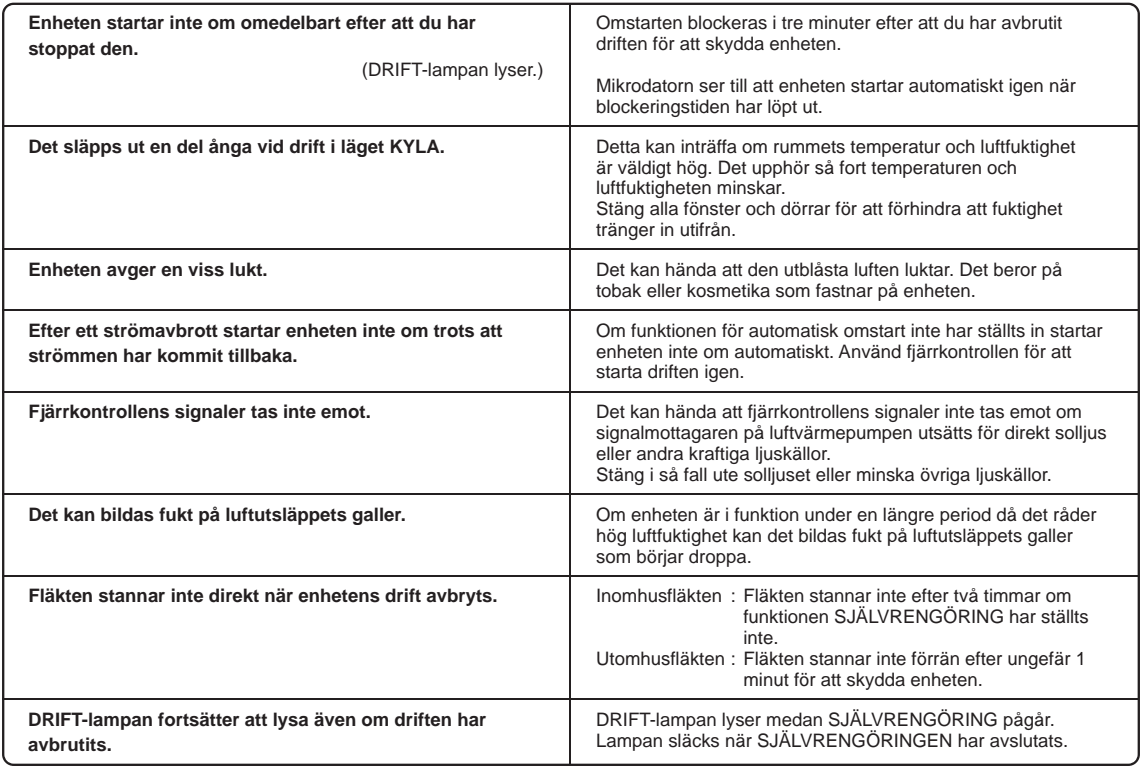

## **Kontakta återförsäljaren**

■ Stäng av strömmen omedelbart och informera återförsäljaren om någon av följande situationer uppstår:

- Säkringen eller omkopplaren utlöses hela tiden.
- Kabeln blir extremt varm.
- Kabelhöljet är sprucket.
- TV:n, radion eller annan utrustning börjar fungera dåligt.
- En omkopplare aktiveras inte som den ska.
- Ett konstigt ljud hörs under drift.
- När det inträffar avvikande händelser, stäng omedelbart av strömkällan och sätt på den igen efter tre minuter. Starta om driften med ON/OFF-knappen (PÅ/AV) på fjärrkontrollen om avvikelserna fortsätter att inträffa.
- Lamporna för DRIFT och TIMER på enhetens display blinkar snabbt (0,5 sekunder PÅ; 0,5 sekunder AV) eller lamporna fungerar inte.

## **Funktionen Automatisk omstart**

- Funktionen Automatisk omstart registrerar luftvärmepumpens driftsstatus precis innan den stängs av vid ett strömavbrott och ser sedan till att den startar om automatiskt när strömmen har återställts.
- Följande inställningar annulleras:
- ① Timerinställningar
- ② Funktionslägena HÖG EFFEKT

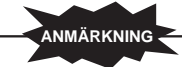

- Funktionen Automatisk omstart är aktiverad när luftvärmepumpen levereras från fabriken. Rådgör med återförsäljaren om funktionen behöver stängas av.
- När det inträffar ett strömavbrott annulleras timerinställningen. Ställ in timern igen när strömmen återupprättas.

## **Om användning av flera luftvärmepumpar**

#### **Samtidig drift**

- Luftvärmepumparna kan inte användas med olika driftlägen samtidigt, dvs. om en enhet har ställts in i läget "Kyla" och en annan i läget "Värme".
- När olika funktioner konfigureras prioriteras den luftvärmepump som först var i drift, så att den som sedan sätts i drift börjar blåsa ut luft.
- När du vill ge prioritet åt den luftvärmepump som startade senare måste du antingen stoppa den prioriterade luftvärmepumpen eller ändra driftstyp för den enhet som startade först till samma driftstyp som den som startade senare.
- När andra inomhusenheter är aktiva i olika lägen tänds DRIFT-lampan (med ett intervall på 0,5 sekunder).

### **Automatisk drift**

- När fjärrkontrollens driftväxlare är i läget AUTO väljer luftvärmepumpen automatiskt läget KYLA eller VÄRME när driften startar, beroende på rumstemperaturen.
- Vid samtidig drift av flera luftvärmepumpar kan driftlägena ändras automatiskt som en reaktion på temperaturen i de enskilda rummen. Det leder till att utomhusenhetens drift avbryts. I så fall ska lägena KYLA eller VÄRME användas i stället för AUTO-läget. (Detta är endast relevant när mer än en luftvärmepump används.)

### **Återanvändningsläge för köldmediet (oljan)**

• Om inte alla inomhusenheterna används samtidigt under en längre period kan kylnings- eller uppvärmningsförmågan tillfälligt minska. Det sker för att styra återanvändningen av köldmedium (olja) i de stoppade inomhusenheterna. Medan detta sker kan ljudet av köldmedium som flödar höras från de stoppade inomhusenheterna.

#### **Eldstadsfunktion**

• Beroende på driftssituationen kan enhetens fläkthastighet när inställd på Eldstadfunktion ändras automatiskt till värmetermostat - AV för att skydda luftkonditioneringen.

# **Funktionen Självdiagnos**

■ Vi strävar ständigt efter att erbjuda våra kunder bättre service genom att införa bedömningssystem som signalerar att var och en av följande funktioner inte fungerar korrekt

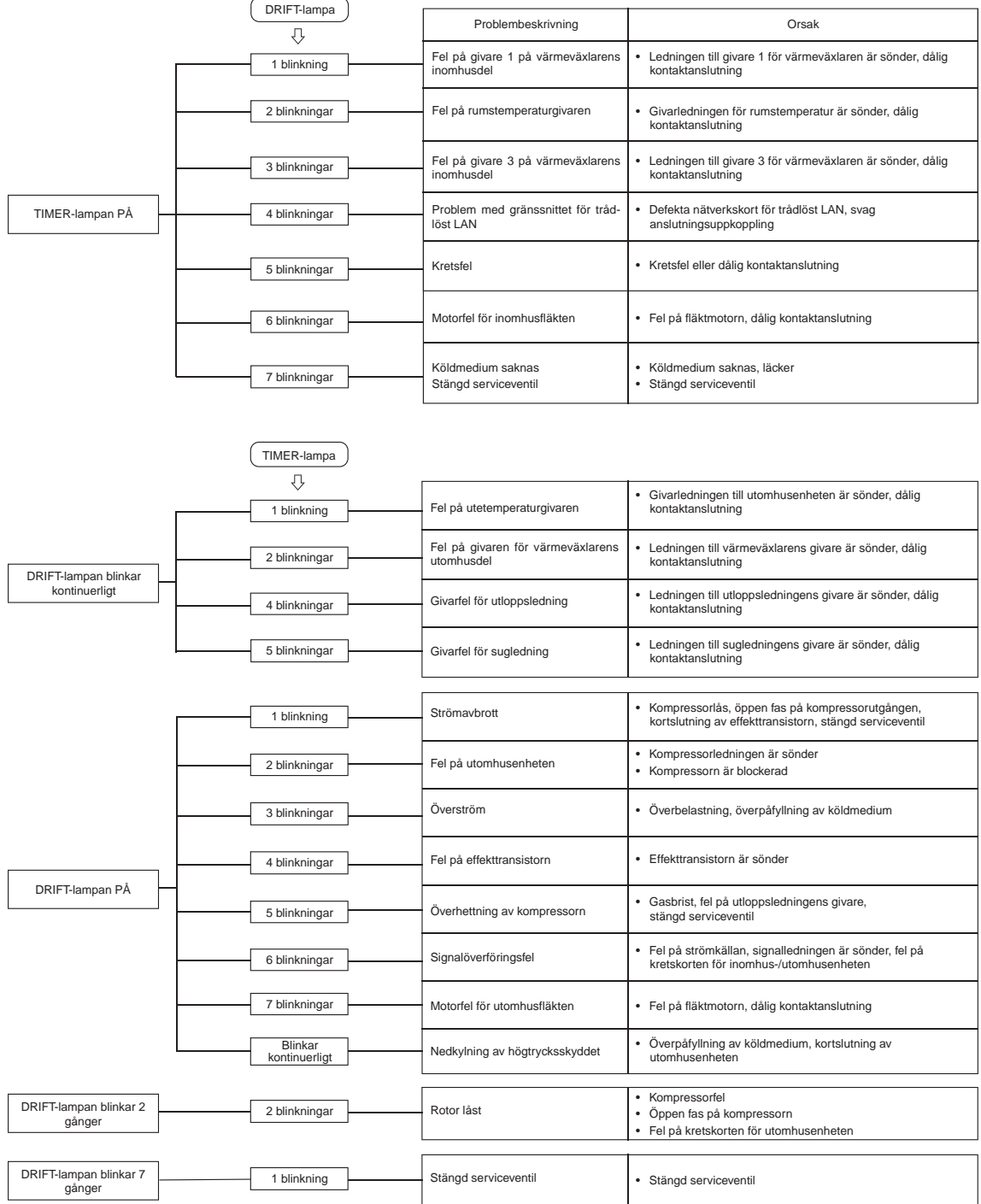

### **EU DECLARATION OF CONFORMITY**

### **MITSUBISHI HEAVY INDUSTRIES THERMAL SYSTEMS, LTD. 2-3, Marunouchi 3-chome, Chiyoda-ku, Tokyo, 100-8332, Japan**

declare under our sole responsibility that the apparatus referred to in this declaration conforms with the following directives.

#### **Description of apparatus: Split Type Air Conditioner Model name:**

#### Conformity model list

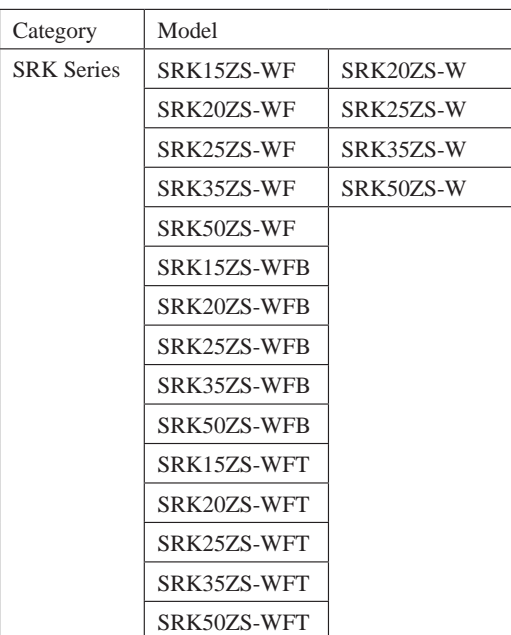

#### **[Indoor Unit] [Outdoor Unit]**

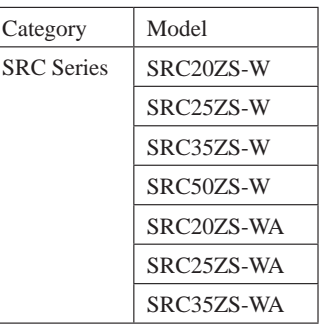

Relevant EU Directives : **Machinery 2006/42/EC** Applied Standards / Regulations : **EN 60335-1 EN 60335-2-40**

Authorised Representative in the EU : **MHIAE SERVICES B.V. Herikerbergweg 238, Luna ArenA, 1101 CM Amsterdam, Netherlands P.O.Box 23393 1100 DW Amsterdam, Netherlands**

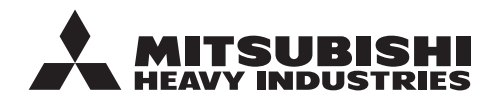

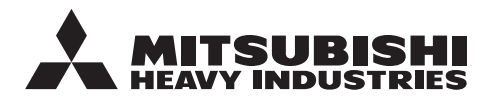

#### **MITSUBISHI HEAVY INDUSTRIES THERMAL SYSTEMS, LTD.**

2-3, Marunouchi 3-chome, Chiyoda-ku, Tokyo, 100-8332, Japan http://www.mhi-mth.co.jp/en/

#### **MITSUBISHI HEAVY INDUSTRIES AIR-CONDITIONING EUROPE, LTD.**

5 The Square, Stockley Park, Uxbridge, Middlesex, UB11 1ET, United Kingdom Tel : +44-333-207-4072 Fax : +44-333-207-4089 http ://www.mhiae.com/

#### **MHIAE SERVICES B.V.**

(Wholly-owned subsidiary of MITSUBISHI HEAVY INDUSTRIES AIR-CONDITIONING EUROPE, LTD.) Herikerbergweg 238, Luna ArenA, 1101 CM Amsterdam, Netherlands P.O.Box 23393 1100 DW Amsterdam, Netherlands Tel : +31-20-406-4535 http://www.mhiaeservices.com/